# **243E2**

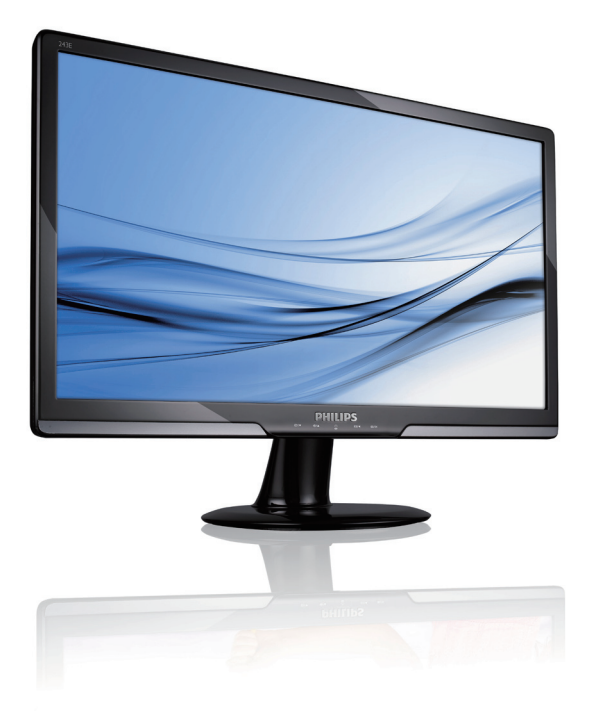

# www.philips.com/welcome

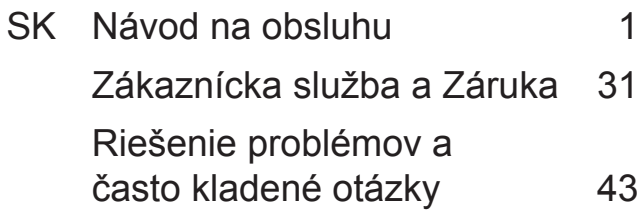

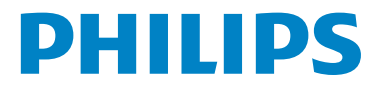

# **Obsah**

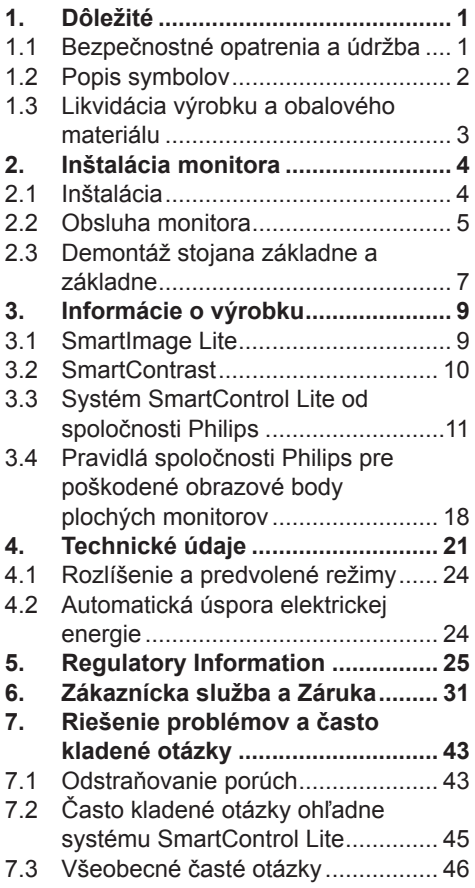

# **1. Dôležité**

Elektronický návod na obsluhu je určený pre každého, kto používa monitor značky Philips. Skôr ako začnete svoj monitor používať, nájdite si čas na preštudovanie tohto návodu na obsluhu. Obsahuje dôležité informácie a poznámky týkajúce sa obsluhy vášho monitora.

Záruka Philips F1rst Choice požaduje použitie produkt len na jeho určené použitie, v súlade s jeho prevádzkovými inštrukciami a na základe predloženia originálnej faktúry alebo pokladničného bločka, zahŕňajúcim dátum predaja, meno predajcu a model a výrobné číslo produktu.

### **1.1 Bezpečnostné opatrenia a údržba**

### **Výstrahy**

Používanie iných ovládaní, prispôsobení alebo postupov než tých, ktoré boli špecifikované v tejto dokumentácii môže mať za následok vystavenie šoku, elektrickú poruchu a/alebo mechanickú poruchu. Pri pripájaní a používaní Vášho počítačového monitora si prečítajte a nasledujte tieto pokyny.

#### **Prevádzka**

- Zabráňte priamemu slnečnému žiareniu na monitor a chráňte ho pred sporákmi alebo inými zdrojmi tepla.
- Odstráňte akékoľvek predmety, ktoré by mohli spadnúť do vetracích otvorov alebo zabrániť správnemu chladeniu elektroniky monitora.
- Neupchávajte vetracie otvory na skrinke.
- Pri polohovaní monitora sa uistite, či je napájacia zástrčka a zásuvka ľahko prístupná.
- Ak vypínate monitor odpojením napájacieho kábla alebo kábla adaptéra, počkajte 6 sekúnd pred pripojením

napájacieho kábla alebo kábla adaptéra, aby ste zabezpečili normálnu prevádzku.

- Prosím, používajte vždy len schválený napájací kábel dodaný od spoločnosti Philips. Ak váš napájací kábel chýba, prosím kontaktujte svoje miestne servisné centrum. (Prosím, pozrite si Informačné centrum spotrebiteľov starostlivosti o zákazníka)
- Počas prevádzky nevystavujte monitor prudkým vibráciám alebo podmienkam s veľkými nárazmi.
- Neudierajte alebo nehádžte monitor počas prevádzky alebo prepravy.

### **Údržba**

- Kvôli ochrane monitora pred poškodením nevyvíjajte nadmerný tlak na LCD panel. Pri prenášaní vášho monitora, uchopte rám a tak ho zdvihnite, nedvíhajte monitor umiestnením rúk alebo prstov na LCD panel.
- Ak monitor nebudete dlhšiu dobu používať, odpojte ho.
- Ak potrebujete monitor očistiť mierne vlhkou textíliou, odpojte ho. Obrazovku môžete zotrieť suchou textíliou vo vypnutom stave. Nikdy však nepoužívajte organické rozpúšťadlá, ako sú alkohol alebo tekutiny s amoniakovým základom.
- Aby ste sa vyhli riziku šoku alebo trvalému poškodeniu prístroja, nevystavujte monitor vplyvom prachu, dažďa, vody alebo nadmerne vlhkého prostredia.
- Ak váš monitor zostane vlhký, utrite ho čo najskôr suchou textíliou.
- Ak sa do vášho monitora dostane cudzí predmet alebo voda, prosím ihneď ho vypnite a odpojte napájací kábel. Potom odstráňte cudzí predmet alebo vodu a odošlite ho do servisného centra.
- Neuskladňujte ani nepoužívajte monitor na miestach, ktoré sú vystavené teplu, priamemu slnečnému svetlu alebo extrémnemu chladu.
- Pre zachovanie najlepšej prevádzky vášho monitora a zabezpečenie čo najdlhšej životnosti, prosím používajte monitor na mieste, ktoré spadá do nasledujúcich rozsahov teplôt a vlhkosti.
	- Teplota: 0-40°C (32-95°F)
	- Vlhkosť: 20-80% RH
- DÔLEŽITÉ: Ak mienite nechať monitor bez dozoru, vždy spustite pohybujúci sa šetrič obrazovky. Vždy aktivujte aplikáciu pravidelnej obnovy obrazovky v prípade, že sa na monitore bude zobrazovať nemenný statický obsah. Neprerušené dlhodobé zobrazenie nepohybujúcich sa alebo statických obrázkov môže na vašej obrazovke spôsobiť "vpálenie obrazu", ktoré je známe aj ako "paobraz" alebo "zobrazenie duchov".

"Vpálenie obrazu", "paobraz" alebo "zobrazenie duchov" predstavujú dobre známy jav v oblasti technológií LCD monitorov. Vo väčšine prípadov "vpálenie obrazu", "paobraz" alebo "zobrazenie duchov" postupne po vypnutí monitora zmizne.

### **Varovanie**

Vážne prípady "vpálenia obrazu", "paobrazu" alebo "zobrazenia duchov" nezmiznú a nie je možné odstrániť ich. Na hore uvedené poškodenie sa záruka nevzťahuje.

### **Servis**

- Kryt zariadenia môžu odmontovať len kvalifikované osoby.
- Ak je potrebný akýkoľvek dokument pre opravu alebo integráciu, prosím kontaktujte svoje miestne servisné centrum. (prosím, pozrite si časť "Informačné centrum spotrebiteľov")
- Informácie o preprave nájdete v časti "Technické špecifikácie".
- Nenechávajte svoj monitor v aute alebo kufri na priamom slnečnom svetle.

### **Poznámka**

Ak monitor nepracuje správne, alebo nie ste si istý čo podniknúť keď boli dodržané prevádzkové pokyny uvedené v tejto príručke, konzultujte ďalší postup so servisným technikom.

### **1.2 Popis symbolov**

Nasledovné podčasti popisujú spôsob značenia poznámok, ktoré sú použité v tomto dokumente.

Poznámky, upozornenia a varovania V celej tejto príručke môžu byť úseky textu sprevádzané ikonou a vytlačené hrubým písmom alebo kurzívou. Tieto úseky textu obsahujú poznámky, upozornenia alebo varovania. Použité sú nasledovne:

### **Poznámka**

Táto ikona naznačuje dôležité informácie a tipy, ktoré vám pomôžu lepšie využiť váš počítačový systém.

### **Upozornenie**

Táto ikona označuje informácie, ktoré vám napovedia ako predchádzať buď potenciálnemu poškodeniu hardvéru alebo strate údajov.

### **Varovanie**

Táto ikona označuje potenciál ublíženia na zdraví a napovie vám, ako sa tomuto problému vyhnúť.

Niektoré varovania sa môžu objaviť v rôznych formách a môžu byť sprevádzané ikonou. V takýchto prípadoch je špecifická prezentácia takého varovania povinne uložená príslušnou úradnou mocou.

#### **1.3 Likvidácia výrobku a obalového materiálu**

### **Waste Electrical and Electronic Equipment-WEEE**

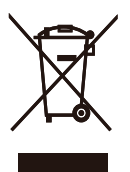

This marking on the product or on its packaging illustrates that, under European Directive 2002/96/EC governing used electrical and electronic appliances, this product may not be disposed of with normal household waste. You are responsible for disposal of this equipment through a designated waste electrical and electronic equipment collection. To determine the locations for dropping off such waste electrical and electronic, contact your local government office, the waste disposal organization that serves your household or the store at which you purchased the product.

Your new monitor contains materials that can be recycled and reused. Specialized companies can recycle your product to increase the amount of reusable materials and to minimize the amount to be disposed of.

All redundant packing material has been omitted. We have done our utmost to make the packaging easily separable into mono materials.

Please find out about the local regulations on how to dispose of your old monitor and packing from your sales representative.

### **Recycling Information for Customers**

There is currently a system of recycling up and running in the European countries, such as The Netherlands, Belgium, Norway, Sweden and Denmark. In Asia Pacific, Taiwan, the products can be taken back by Environment Protection Administration (EPA) to follow the IT product recycling management process, detail can be found in web site www.epa.gov.tw The monitor contains parts that could cause damage to the nature environment. Therefore, it is vital that the monitor is recycled at the end of its life cycle. For help and service, please contact Consumers Information Center or F1rst Choice Contact Information Center in each country.

## **2. Inštalácia monitora**

### **2.1 Inštalácia**

**1** Obsah balenia

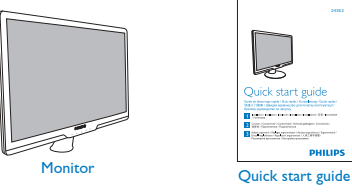

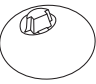

Base stand

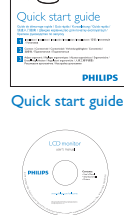

EDFU CD

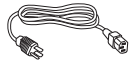

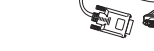

Power cord VGA signal cable (optional)

DVI cable (optional)

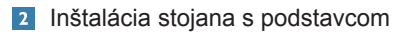

**1.** Monitor jeho čelnou časťou položte na hladký povrch a dávajte pozor, aby ste nepoškriabali ani nepoškodili obrazovku. Následne zdvihnite stojan monitora.

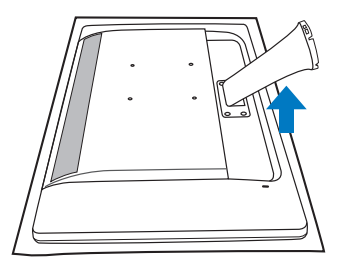

**2.** Uchopte stojan základne oboma rukami a pevne nasuňte stojan základne do stľpika základne.

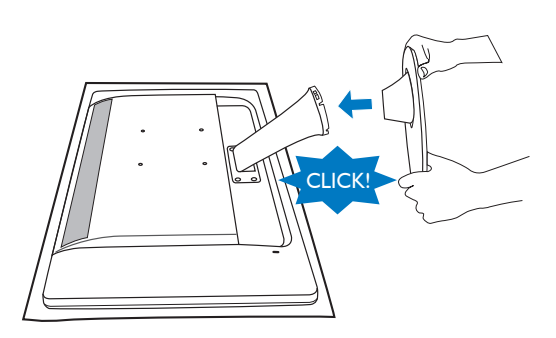

### **Pripojenie k vášmu PC**

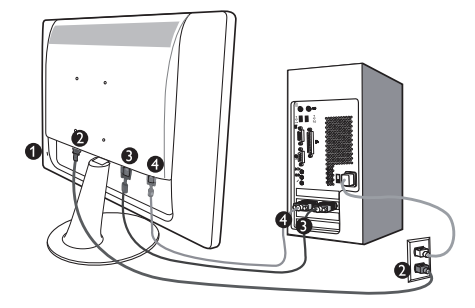

- **O** Zámka proti zlodejom Kensington
- **2** Vstup striedavého napätia
- **8** Vstup DVI-D (dostupný pre vybrané modely)
- **4** Vstup VGA

Pripojenie k PC

- **1.** Pevne pripojte šnúru napájania do zadnej časti monitora.
- **2.** Vypnite počítač a odpojte napájací kábel.
- **3.** Pripojte signálny kábel monitora k video konektoru na zadnej strane vášho počítača.
- **4.** Zapojte napájací kábel vášho počítača a monitora do blízkej zásuvky.
- **5.** Zapnite počítač a monitor. Ak sa na monitore zobrazí obrázok, inštalácia je ukončená.

### **2.2 Obsluha monitora**

**Popis čelného pohľadu výrobku**

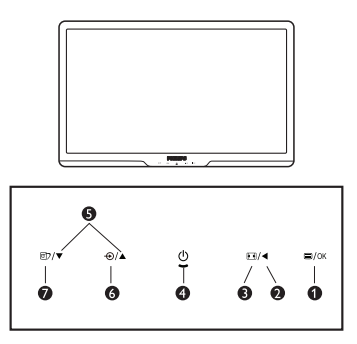

- **1 E**/OK: Pokiaľ chcete vstúpiť do ponuky OSD.
- : Návrat na predchádzajúcu úroveň Ø OSD.
- **Ed** : Zmeňte na zobrazenie s pomerom 0 strán 4:3.
- : Zapnutie a vypnutie napájania  $\bullet$ monitora.
- 6 : Pre nastavenie ponuky OSD.
	- $\odot$ : Na zmenu zdroja vstupného signálu.
- : SmartImage Lite. Je možné zvoliť ⋒ 3 režimy: Standard (Štandardný), Internet, Game (Hry).

6

### **Popis displeja na obrazovke**

### **Čo je obrazovkový displej (OSD)?**

On-Screen Display (OSD, displej na obrazovke) je funkcia všetkých monitorov Philips LCD. Umožňuje užívateľovi prispôsobenie výkonu obrazovky alebo výber funkcií monitora priamo cez okno s pokynmi na obrazovke. Užívateľsky príjemné rozhranie displeja na obrazovke je uvedené nižšie:

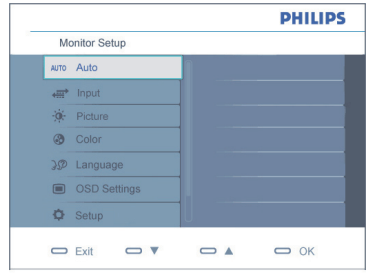

#### **Základné a jednoduché pokyny ohľadne klávesov ovládacích prvkov**

Vo vyššie uvedenom OSD môžu užívatelia stláčať tlačidlá v A na prednom okraji monitora a pohybovať kurzorom, **OK** pre potvrdenie voľby alebo zmeny.

### **Ponuka OSD**

Nižšie je zobrazená štruktúra displeja na obrazovke. Pri práci s rôznymi nastaveniami môžete neskôr použiť túto štruktúru ako návod.

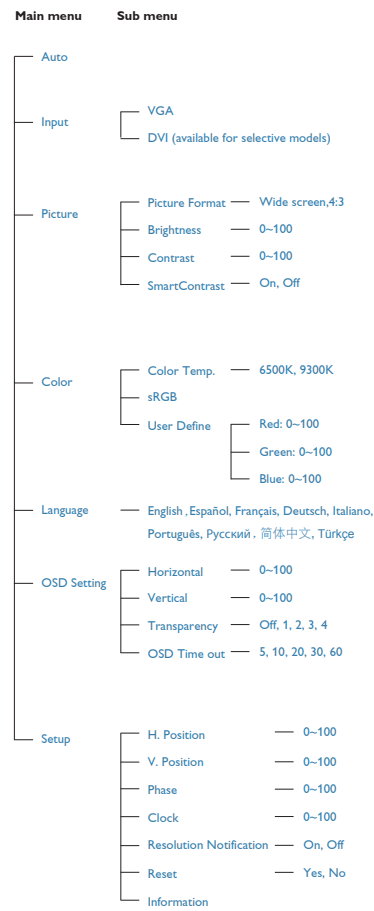

### **Oznámenie o rozlíšení**

Tento monitor bol navrhnutý tak, aby jeho optimálny výkon bol pri jeho prirodzenom rozlíšení 1920 x 1080 pri 60Hz. Ak je monitor napájaný pri inom rozlíšení, na obrazovke sa zobrazí upozornenie: Pre najlepšie výsledky použite rozlíšenie 1920 x 1080 pri 60Hz. Hlásenie o prirodzenom rozlíšení je možné vypnúť v položke Setup (Nastavenie) v rámci menu pre OSD (Obrazovkový displej).

#### **Nastavenie polohy**

Naklonenie

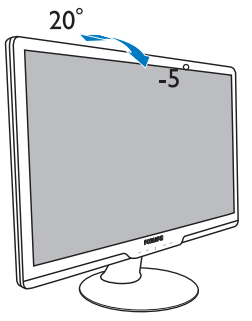

#### **2.3 Demontáž stojana základne a základne**

#### **Demontáž stojan základne**

Pred tým, ako začnete s odmontovaním základne monitora, aby ste predišli poškodeniu alebo poraneniu, postupujte podľa nasledujúcich pokynov.

1. Monitor jeho čelnou časťou položte na hladký povrch a dávajte pozor, aby ste nepoškriabali ani nepoškodili obrazovku.

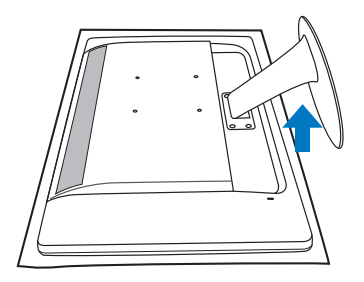

2. Stlačením zaisťovacích svoriek odpojte podstavec od ramena podstavca.

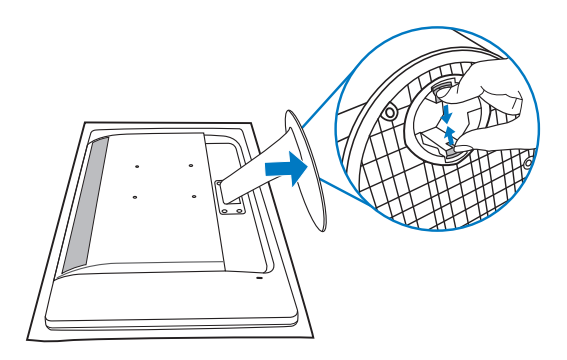

### $\blacksquare$  **Odmontovanie základne**

Stav:

- Pre štandardné montážne aplikácie VESA
- **11** Odskrutkujte 4 skrutkové kryty.

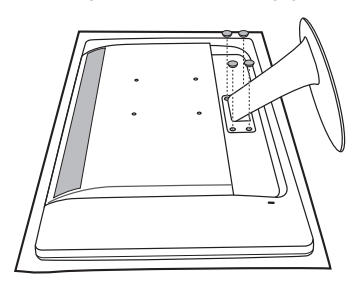

**22** Odskrutkujte 4 skrutky a potom odmontujte základňu z monitora.

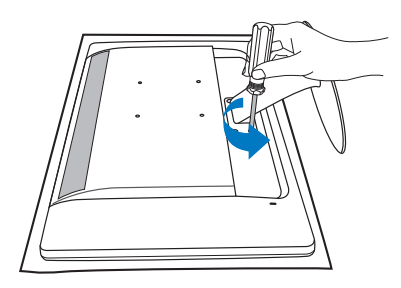

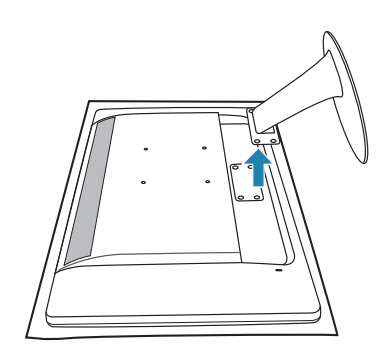

### **Poznámka**

Monitor je vhodný pre 100 mm x 100 mm montážne rozhranie, ktoré vyhovuje VESA.

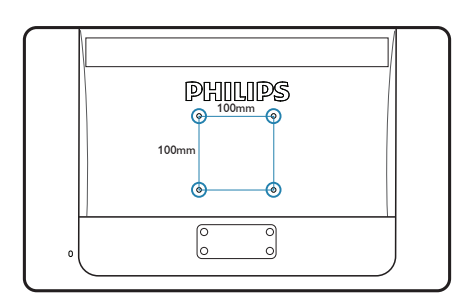

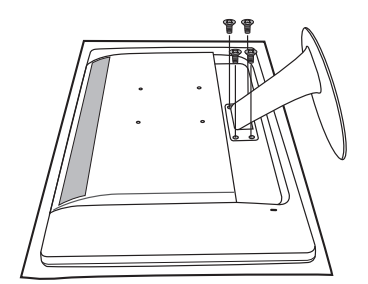

## **3. Informácie o výrobku**

### **3.1 SmartImage Lite**

### **Čo je to?**

Funkcia SmartImage Lite poskytuje predvolené nastavenia, ktorými sa optimalizuje zobrazenie rôznych typov obsahu s obrazovým záznamom, pričom sa dynamicky prispôsobuje jas, kontrast, farby a ostrosť obrazu v reálnom čase. Či už pracujete s textovými aplikáciami, zobrazovaním obrázkov alebo ak sledujete video, funkcia Philips SmartImage Lite zabezpečuje vynikajúci optimalizovaný výkon pre zobrazenie na monitore.

### **Prečo je to potrebné?**

Týmto získate monitor, ktorý poskytuje optimalizované zobrazenie obsahu všetkých typov vašich obľúbených obrazových záznamov, pričom softvér SmartImage Lite dynamicky prispôsobuje jas, kontrast, farbu a ostrosť obrazu v reálnom čase s cieľom zlepšiť váš zážitok zo sledovania monitora.

### $\overline{\phantom{a}}$  **<b>Ako** to funguie?

SmartImage Lite je exkluzívna a špičková technológia spoločnosti Philips, ktorá analyzuje obsah obrazového záznamu, ktorý sa zobrazuje na obrazovke. Na základe zvoleného scenára technológia SmartImage Lite dynamicky zdokonalí kontrast, sýtosť farieb a ostrosť obrázkov s cieľom vylepšiť zobrazovaný obsah – a to všetko v reálnom čase stlačením jediného tlačidla.

### **Ako sa aktivuje funkcia SmartImage Lite?**

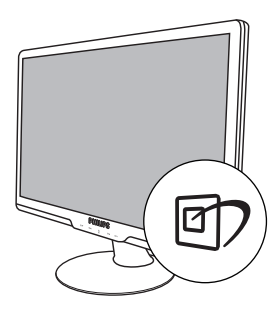

- 1. Stlačením tlačidla **n** spustíte funkciu SmartImage Lite pre zobrazenie na obrazovke.
- **2.** Stláčaním tlačidla m<sup>ožete</sup> prepínať medzi režimom Standard (Štandardný), Internet, Game (Hry).
- **33** Informácia o funkcii SmartImage Lite pre zobrazenie na obrazovke zostane na obrazovke 5 sekúnd, alebo je tiež možné vykonať potvrdenie stlačením "**OK**".
- **44** Po aktivácii funkcie SmartImage Lite sa systém sRGB vypne automaticky. Ak chcete použiť systém sRGB, musíte vypnúť funkciu SmartImage Lite pomocou tlačidla na prednom kryte monitora.

Okrem použitia klávesu na posun dolu je možné potvrdiť voľbu a zatvoriť zobrazenie funkcie SmartImage Lite na obrazovke aj pomocou tlačidiel v ▲ na vykonanie voľby a napokon stlačením tlačidla "**OK**".

Je možné zvoliť 3 režimy: Standard (Štandardný), Internet, Game (Hry).

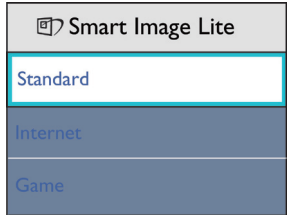

- **Standard (Štandardný):** Zvýrazňuje text a potláča jas, aby sa zlepšila čitateľnosť a znížila sa únava očí. Tento režim značne zlepšuje čitateľnosť a produktivitu pri práci s tabuľkovými procesormi, súbormi vo formáte PDF, oskenovanými článkami alebo inými všeobecnými kancelárskymi aplikáciami.
- **Internet:** Tento profil vytvára kombináciu sýtosti farieb, dynamického kontrastu a zlepšenej ostrosti obrazu pre zobrazovanie fotografií a iného obrazového záznamu s výnimočnou čistotou živých farieb – a to všetko bez artefaktov a vyblednutých farieb.
- **Game (Hry):** Zapnutím v rámci obvodu mechaniky dosiahnete najlepší čas odozvy, zmenšia sa zubaté okraje rýchlo sa pohybujúcich objektov na obrazovke, vylepší sa kontrastný pomer pre svetlé a tmavé schémy; tento profil ponúka najlepší zážitok z hrania hier pre hráčov.

### **3.2 SmartContrast**

### **Čo je to?**

Je to jedinečná technológia, ktorá dynamicky analyzuje zobrazovaný obsah a automaticky optimalizuje kontrastný pomer LCD monitora s cieľom dosiahnuť maximálnu vizuálnu čistotu a potešenie zo sledovania, a to na základe zvýšenia intenzity podsvietenia kvôli čistejšiemu, ostrejšiemu a jasnejšiemu obrazu alebo zníženia úrovne podsvietenia kvôli čistejšiemu zobrazeniu obrazových záznamov na tmavom pozadí.

### **Prečo je to potrebné?**

Cieľom je získať čo najlepšiu vizuálnu čistotu a pohodlie pri sledovaní každého typu obsahu obrazových záznamov. Funkcia SmartContrast dynamicky ovláda kontrast a prispôsobuje podsvietenie, aby sa zobrazil čistejší, ostrejší a jasnejší obraz pri videohrách a obrazových záznamoch a tiež zobrazuje čistejší a čitateľnejší text počas kancelárskych prác. Znížením spotreby monitora ušetríte na nákladoch spojených s energiou a predľži sa životnosť monitora.

### **8** Ako to funguje?

Po aktivácii funkcie SmartContrast dôjde k analýze zobrazovaného obsahu v reálnom čase s cieľom prispôsobiť farby a intenzitu podsvietenia. Táto funkcia dynamicky vylepší kontrast s cieľom dosiahnuť fantastický zážitok pri sledovaní videí a hraní hier.

### **3.3 Systém SmartControl Lite od spoločnosti Philips**

Nový softvér SmartControl Lite od spoločnosti Phillips vám umožňuje ovládať váš monitor pomocou jednoduchého obrazovkového grafického rozhrania. Komplikované nastavenia sú súčasťou minulosti, pretože tento pre používateľa jednoduchý softvér vás prevedie jemným naladením rozlíšenia, kalibráciou farieb, nastaveniami synchronizácie/fázy, nastavením bieleho bodu v rámci RGHB a pod.

Tento softvér, ktorý je vybavený najnovšími technológiami v základnom algoritme rýchleho spracovania obrazu a odozvy, pričom je kompatibilný pre systém Windows 7, je pripravený vylepšiť váš zážitok pri používaní monitorov značky Philips!

### **Inštalácia**

- Postupujte podľa návodu a vykonajte inštaláciu.
- Po dokončení inštalácie môžete program spustiť.
- Ak chcete spustiť činnosť zariadenia neskôr, môžete kliknúť na klávesovú skratku na počítači alebo na lište nástrojov.

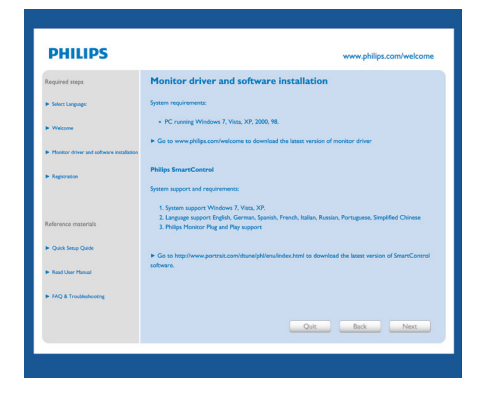

#### **Sprievodca pri prvom spustení**

- Prvýkrát po inštalácii systému SmartControl Lite preide systém automaticky na sprievodcu pre prvé uvedenie do činnosti.
- Tento sprievodca vás povedie krok za krokom cez nastavenie činnosti monitora.
- Spustiť tohto sprievodcu môžete aj neskôr z menu Plug-in (zapojenie).
- Pomocou štandardnej tabuľky je možné nastaviť ďalšie možnosti.

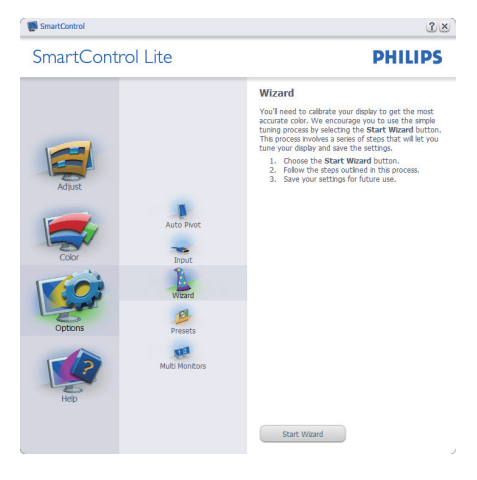

#### **Spustenie pomocou štandardnej tabuľky:**

#### **Menu Adjust (nastavenie):**

- Menu Adjust (nastavenie) umožňuje nastavenie Brightness (jasu), Contrast (kontrastu), Focus (zaostrenia), Position (polohy) a Resolution (rozlíšenia).
- Nastavenie je možné vykonať na základe návodu.
- • Pri možnosti Cancel (zrušenie) môže používateľ zrušiť inštaláciu.

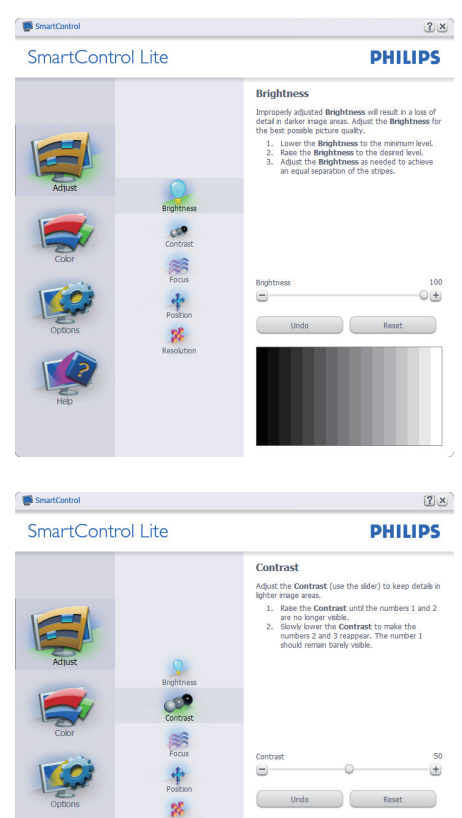

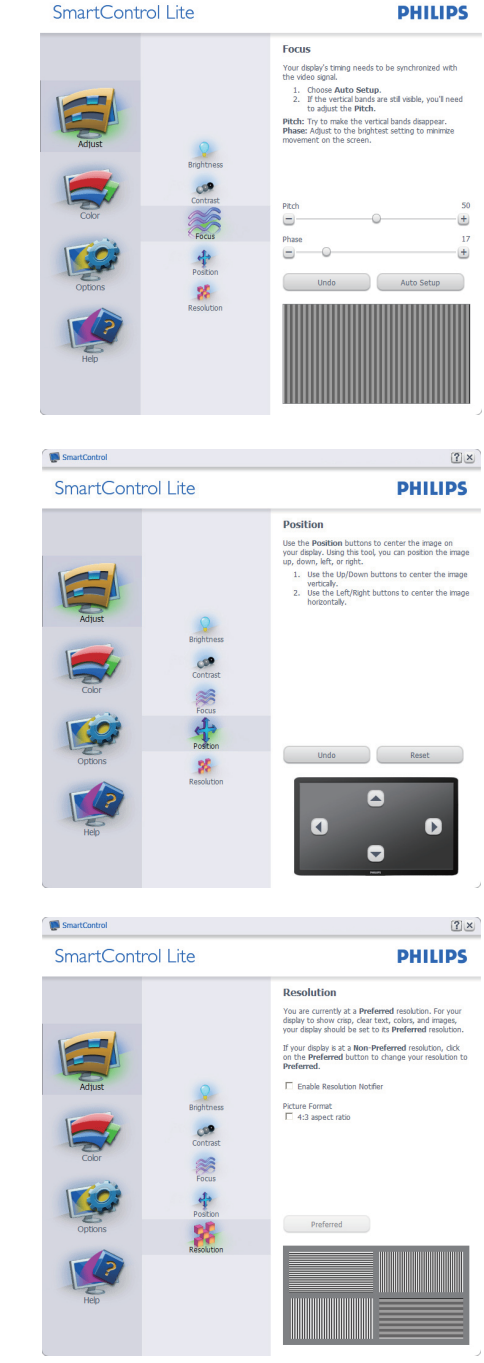

 $\sqrt{2}$  x

SmartControl

### **Menu Color (farby):**

- Menu Color (farby) umožňuje nastavenie RGB, Black Level (úrovne bielej), White Point (bieleho bodu), kalibrácie farieb a funkcie SmartImage Lite (pozrite si časť týkajúcu sa funkcie SmartImage Lite).
- Nastavenie je možné vykonať na základe návodu.
- Základné položky podružného menu týkajúce sa vášho vstupu nájdete v nasledujúcej tabuľke.
- Príklad kalibrácie Color (farieb).

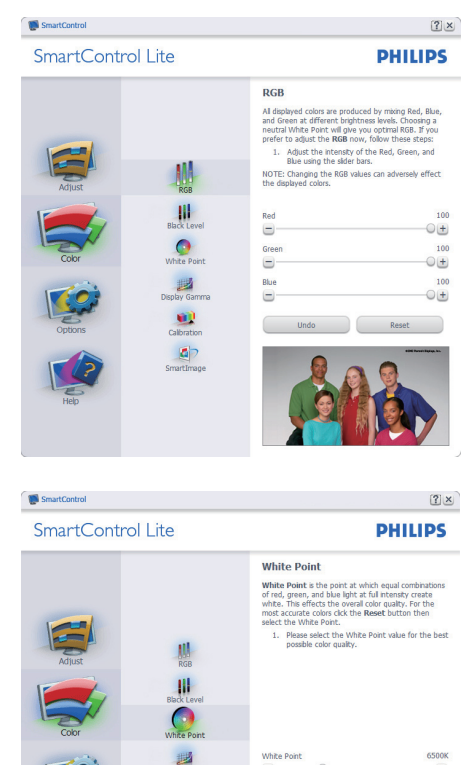

 $\bullet$ 

 $|a|$ 

 $\bigcirc$  $\Box$ 

Undo Reset

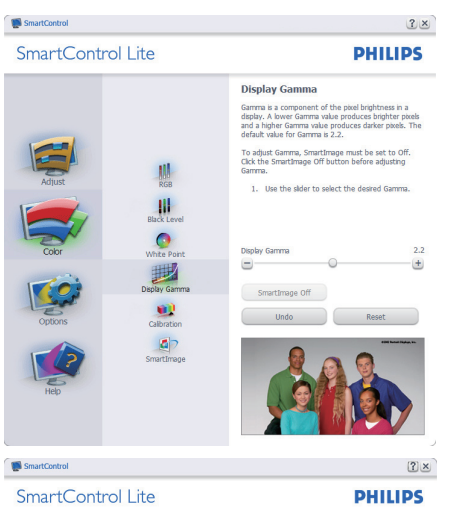

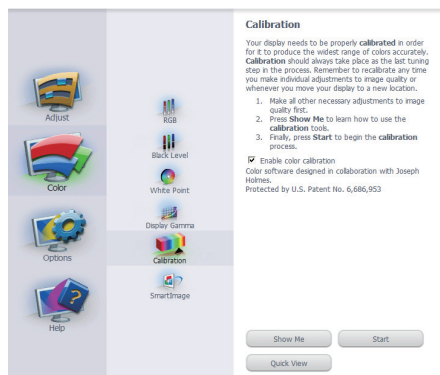

- **11** Sprievodca kalibráciou farieb začína zobrazením "Show Me" ("Ukáž mi").
- **22** Start (štart) týmto sa spustí postupnosť kalibrácie farieb v šiestich krokoch.
- **33** Funkciou Quick View sa načítajú predchádzajúce/nasledujúce obrázky.
- **44** Ak sa chcete vrátiť k domovskej tabuľke Color (farby), kliknite na tlačidlo Cancel (zrušiť).
- **55** Zapnutie kalibrácie farieb zapnutá je štandardne. Ak nie je vyznačená, neumožňuje uskutočnenie kalibrácie farieb, pričom je znemožnené použitie tlačidiel start a quick view.
- **66** Je potrebné mať patentové informácie na obrazovke kalibrácie.

 $(+$ 

### **Obrazovka kalibrácie prvej farby:**

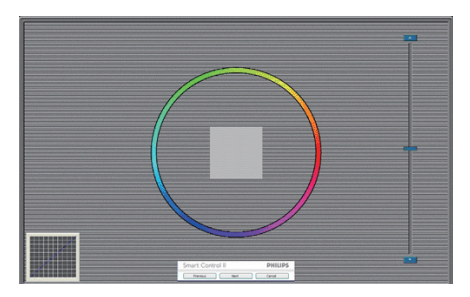

- Previous (Predchádzajúce) tlačidlo je vypnuté až po obrazovku druhej farby.
- Ďalšia prechádza na nasledujúci cieľ (6 cieľov).
- Nasledujúca posledná prechádza na File > Presets pane (Súbor > tabuľka predvolieb).
- Možnosťou Cancel (zrušiť) zatvoríte UI a vrátite sa na stránku zapojenia.

#### **SmartImage Lite**

umožňuje používateľovi zmeniť nastavenie tak, aby bolo lepšie pre zobrazenie daného obsahu.

Pri nastavení režimu Entertainment (zábava) sú funkcie SmartContrast a SmartResponse zapnuté.

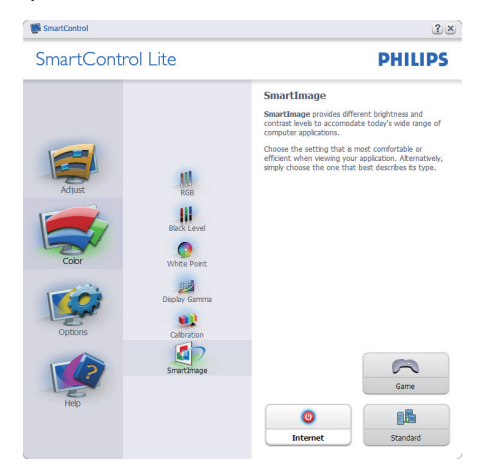

#### **Options > Preferences (možnosti >**

**preferencie)** – Táto možnosť bude aktívna len po zvolení položky Preferences (preferencie) z rozbaľovacieho menu Options (možnosti). V prípade nepodporovaného zobrazenia kompatibilného so systémom DDC/CI budú dostupné len záložky Help (pomocník) a Options (možnosti).

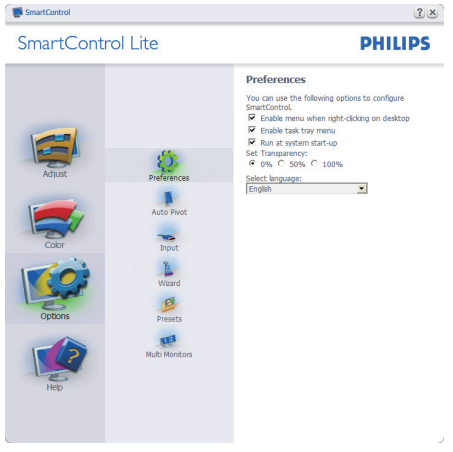

- Týmto sa zobrazujú nastavenia aktuálnych preferencií.
- Označením okienka sa zapne táto funkcia. Označenie okienka sa dá prepínať.
- Možnosť Enable Context Menu (zapnúť menu Context (kontext)) je označená (zapnutá) štandardne. Aktívna kontextová ponuka zobrazuje jednotlivé možnosti volieb systému SmartControl Lite pre položky Select Preset (Vybrať predvolené) a Tune Display (Jemne nastaviť zobrazenie) v kontextovej ponuke na pracovnej ploche počítača po kliknutí pravého tlačidla myši. Možnosťou Disabled (Vypnuté) sa systém SmartControl Lite odstráni z kontextovej ponuky, ktorá sa zobrazí po kliknutí pravého tlačidla myši.
- Ikona Enable Task Tray (zapnúť panel úloh) je označená (zapnutá) štandardne. Zapnutá kontextová ponuka zobrazuje ponuku panela úloh pre systém

SmartControl Lite. Po kliknutí na ikonu panela úloh pravým tlačidlom myši sa zobrazí menu možností pre položku Help (pomocník), Technical Support (technická podpora). Skontrolujte položky Upgrade (aktualizácia), About (informácie) a Exit (ukončiť). Keď je položka Enable task tray menu (zapnúť menu panela úloh) vypnutá, v rámci ikony panela úloh sa bude zobrazovať len možnosť EXIT (ukončiť).

- Položka Run at Startup (spustiť pri uvedení do činnosti) je označená (zapnutá) štandardne. Po vypnutí sa systém SmartControl Lite pri zapnutí nespustí ani sa nebude nachádzať na paneli úloh. Jediný spôsob ako sa dá systém SmartControl Lite spustiť, je buď z klávesovej skratky počítača alebo z programového súboru. Žiadne predvolené nastavenie spustenia pri zapnutí sa nenačíta, keď toto okienko nie je označené (keď je vypnuté).
- Režim aktivovania priehľadnosti (Windows 7, Vista, XP). Štandrad je 0% Opaque (tienidlo).

**Options > Input (možnosti > vstup)** – Táto možnosť bude aktívna len po zvolení položky Input (vstup) z rozbaľovacieho menu Options (možnosti). V prípade nepodporovaného zobrazenia kompatibilného so systémom DDC/CI budú dostupné len záložky Help (pomocník) a Options (možnosti). Všetky ostatné karty pre SmartControl Lite nebudú k dispozícii.

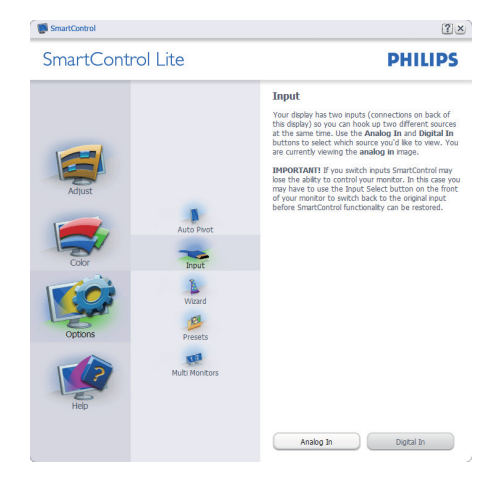

- Vyvolajte zobrazenie tabuľky pokynov týkajúcich sa zdrojov a nastavenia aktuálneho vstupného zdroja.
- Pri zobrazení jediného vstupu nebude táto tabuľka viditeľná.

**Help > User Manual (pomocník > príručka používateľa)** – Táto možnosť bude aktívna len po zvolení položky User Manual (príručka používateľa) z rozbaľovacieho menu Help (pomocník). V prípade nepodporovaného zobrazenia kompatibilného so systémom DDC/CI budú dostupné len záložky Help (pomocník) a Options (možnosti).

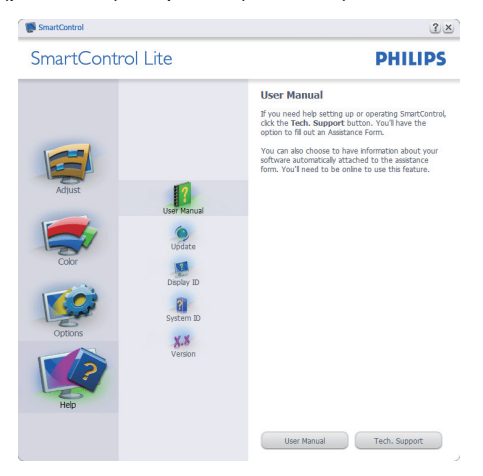

**Help > Version (pomocník > verzia)** – Táto možnosť bude aktívna len po zvolení položky Version (verzia) z rozbaľovacieho menu Help (pomocník). V prípade nepodporovaného zobrazenia kompatibilného so systémom DDC/CI budú dostupné len záložky Help (pomocník) a Options (možnosti).

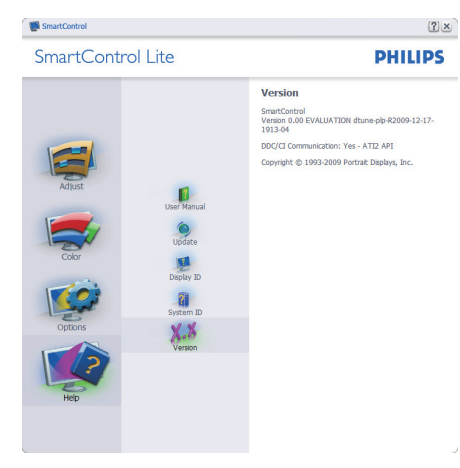

### **Menu Context Sensitive (kontextová závislosť)**

Menu Context Sensitive (kontextová závislosť) je zapnuté štandardne. Ak bola položka Enable Context Menu (zapnúť menu Context (kontext) v tabuľke Options > Preferences (možnosti > preferencie) označená, potom bude toto menu vidteľné.

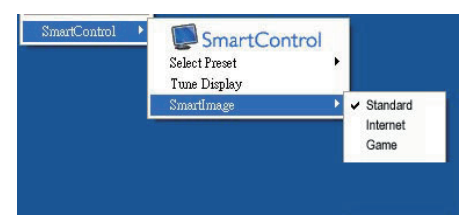

Menu Context (kontext) má štyri položky:

- SmartControl Lite po zvolení sa zobrazí vyššie uvedená Screen (obrazovka).
- Select Preset (vybrať predvolené) poskytuje hierarchické menu uložených predvolieb pre okamžité použitie. Zaškrtávacia značka ukazuje aktuálne zvolenú predvoľbu. Z rozbaľovacieho menu je možné vyvolať aj predvoľbu nastavenú z výroby.
- Tune Display (Jemné nastavenie zobrazenia) – týmto sa otvorí ovládací panel systému SmartControl Lite.
- SmartImage Lite skontrolujte si aktuálne nastavenia, Standard (Štandardný), Internet, Game (Hry).

### **Zapnutie menu Task Tray (panel úloh)**

Ponuka panela úloh sa dá zobraziť pravým kliknutím na ikonu systému SmartControl Lite z panela úloh. Pravým kliknutím sa spustí daná aplikácia.

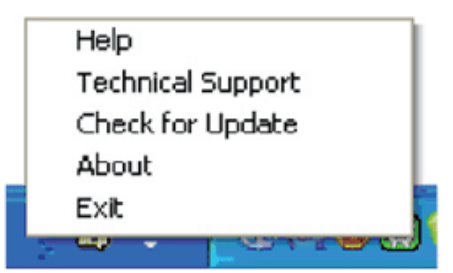

Panel úloh má päť položiek:

- Help (pomocník) prístup do súboru používateľskej príručky: Otvorí sa súbor návodu na obsluhu, a to pomocou okna štandardného prehliadača.
- Technical Support (technická podpora) zobrazí sa stránka technickej podpory.
- Check for Update (kontrola aktualizácií) týmto sa používateľ dostane na úvodné zobrazenie PDI Landing a vykoná sa kontrola verzie používateľa oproti najnovšej dostupnej verzii.
- About (informácie) zobrazia sa podrobné referenčné informácie: verzia výrobku, informácie o vydaní a názov výrobku.
- Exit (Ukončiť) Ukončí činnosť systému Close SmartControl Lite Ak chcete systém SmartControl Lite spustiť znovu, buď zvoľte položku SmartControl Lite z ponuky Program, dvakrát kliknite na príslušnú ikonu na pracovnej ploche počítača, alebo reštartujte systém.

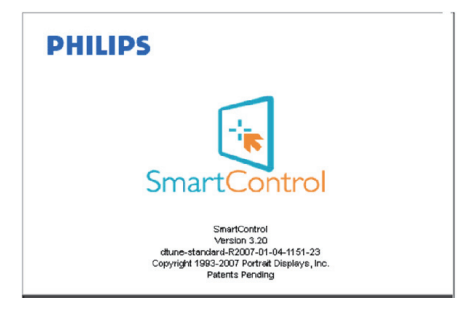

### **Vypnutie menu Task Tray (panel úloh)**

Ak bola položka Task Tray (panel úloh) vypnutá v preferenčnej zložke, dostupná bude len možnosť EXIT (ukončiť). Ak chcete úplne odstrániť systém SmartControl Lite z panela úloh, vypnite možnosť Run at Startup (Spustiť pri zapnutí) v položke Options > Preferences (Možnosti > Preferencie).

## **3.4 Pravidlá spoločnosti Philips pre poškodené obrazové body plochých monitorov**

Spoločnosť Philips sa usiluje dodávať najkvalitnejšie výrobky. Používame niektoré z najpokrokovejších výrobných procesov v tomto odvetví a najprísnejšie postupy kontroly kvality. Avšak, poruchy obrazových a podskupín obrazových bodov TFT LCD monitorov sú niekedy neodvrátiteľné. Žiaden výrobca nie je schopný zaručiť, aby všetky obrazovky boli vyrobené bez poruchy obrazových bodov, ale spoločnosť Philips garantuje, že každý monitor s neprijateľným počtom porúch bude opravený alebo vymenený za nový v rámci záruky. Toto oznámenie vysvetľuje rôzne druhy porúch obrazových bodov a definuje prijateľné hladiny pre každý druh. Za účelom oprávnenia na opravu alebo výmenu v rámci záruky, musí počet poruchových obrazových bodov na TFT LCD obrazovke prekročiť tieto akceptovateľné úrovne. Napríklad, na monitori 19" XGA nemôže byť poruchových viac ako 0,0004% podskupín obrazových bodov. Okrem toho, spoločnosť Philips stanovuje dokonca vyššie kvalitatívne normy pre určité druhy alebo kombinácie porúch obrazových bodov, ktoré sú pozoruhodnejšie ako ostatné. Tieto pravidlá majú celosvetovú platnosť.

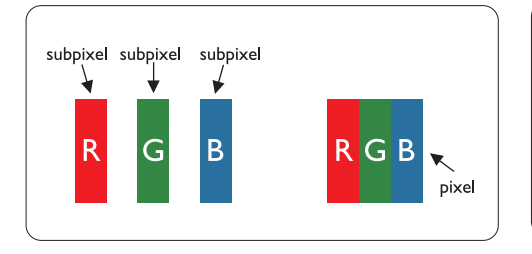

### **Obrazové body a podskupiny obrazových bodov**

Obrazový bod, alebo obrazový element, sa skladá z troch podskupín obrazového bodu v primárnych farbách - červená, zelená a modrá. Množstvo obrazových bodov spolu vytvára obraz. Keď sú všetky podskupiny obrazového bodu rozsvietené, tri farebné obrazové body spolu sa javia ako biely obrazový bod. Keď sú všetky podskupiny obrazového bodu nerozsvietené, tri farebné obrazové body spolu sa javia ako čierny obrazový bod. Iné kombinácie rozsvietených a nerozsvietených podskupín sa javia ako jeden obrazový bod inej farby.

### **Druhy porúch obrazových bodov**

Poruchy obrazových bodov a ich podskupín sa zobrazujú na obrazovke rôznymi spôsobmi. Existujú dva druhy porúch obrazových bodov a mnoho druhov porúch podskupín obrazových bodov v rámci každého druhu.

### **Poruchy svetlého bodu**

Poruchy svetlého bodu nastanú ak obrazové body alebo podskupiny sú stále rozžiarené alebo "zapnuté". Svetlý bod je pod-pixel, ktorý zostáva svietiť na obrazovke, keď monitor zobrazuje tmavý podklad. Toto sú druhy porúch svetlého bodu:

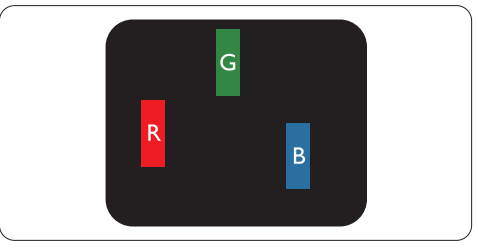

Jedna rozžiarená podskupina obrazového bodu červená, zelená alebo modrá

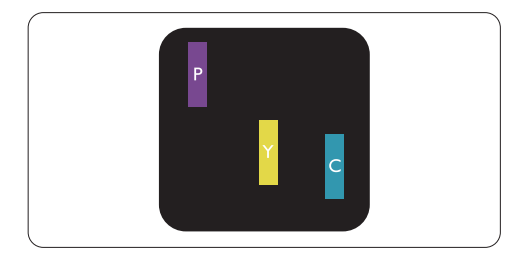

Dve susediace žiariace podskupiny:

- Čerpaná + Modrá = Purpurová
- Červená + Zelená = Žltá
- Zelená + Modrá = Azúrová (Bledomodrá)

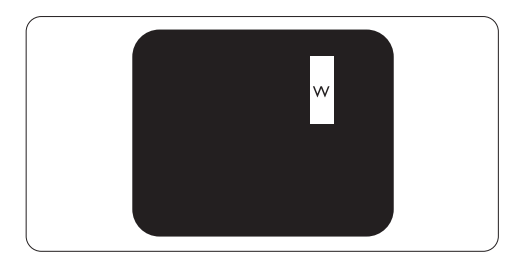

Tri susediace žiariace podskupiny (jeden biely obrazový bod)

### **Poznámka**

Červený alebo modrý svetlý bod je o viac ako 50 percent jasnejší ako susediace body; zelený svetlý bod je o 30 percent jasnejší ako susediace body.

### **Poruchy čierneho bodu**

Poruchy čierneho bodu nastanú ak obrazové body alebo podskupiny sú stále tmavé alebo "vypnuté". Tmavý bod je sub-pixel, ktorý nezostáva svietiť na obrazovke, keď monitor zobrazuje svetlý podklad. Toto sú druhy porúch čierneho bodu:

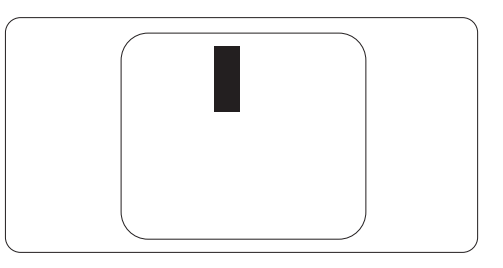

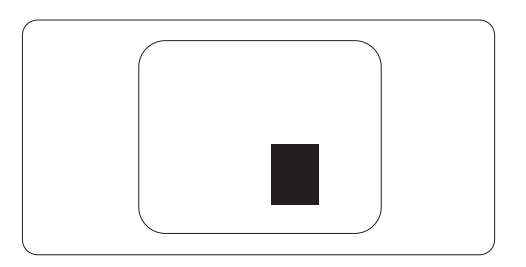

### **Blízkosť porúch obrazových bodov**

Pretože poruchy obrazových bodov a ich podskupín rovnakého druhu, ktoré sú v tesnej blízkosti môžu byť nápadné, spoločnosť Philips tiež definuje tolerancie pre blízkosť porúch obrazových bodov.

### **Tolerancie pre poruchové obrazové body**

Za účelom oprávnenia na opravu alebo výmenu v rámci záruky, kvôli poruchám obrazových bodov, musí počet poruchových obrazových bodov alebo ich podskupín na TFT LCD obrazovke prekročiť tolerancie uvedené v nasledujúcich tabuľkách.

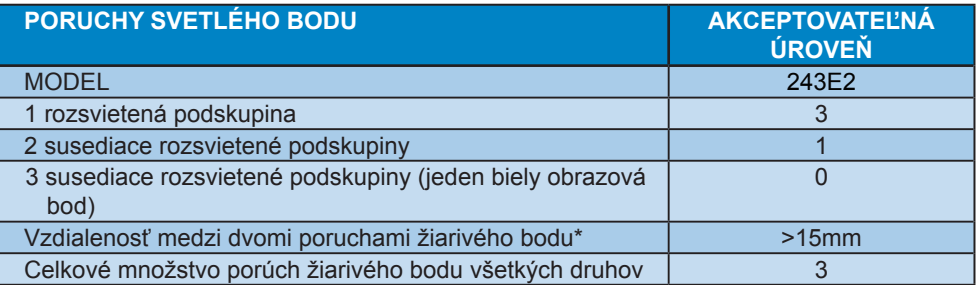

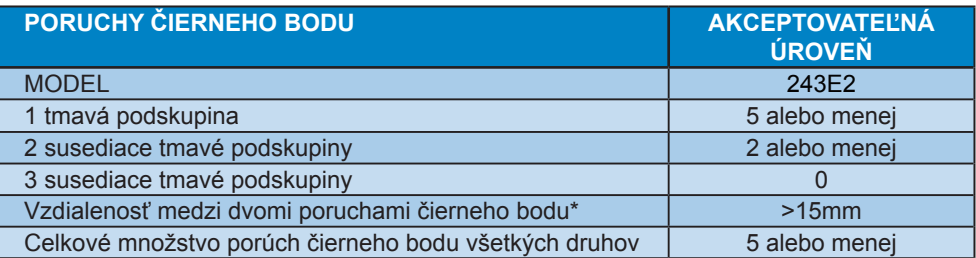

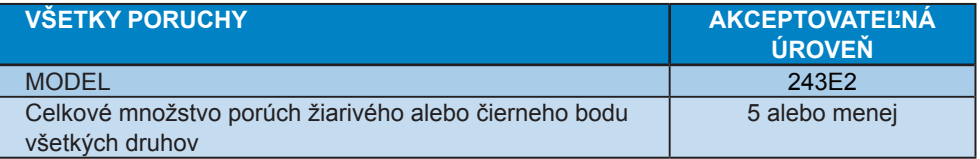

### **Poznámka**

1 alebo 2 susediace poruchy podskupín = 1 porucha Tento monitor vyhovuje norme ISO9241-307.

# **4. Technické údaje**

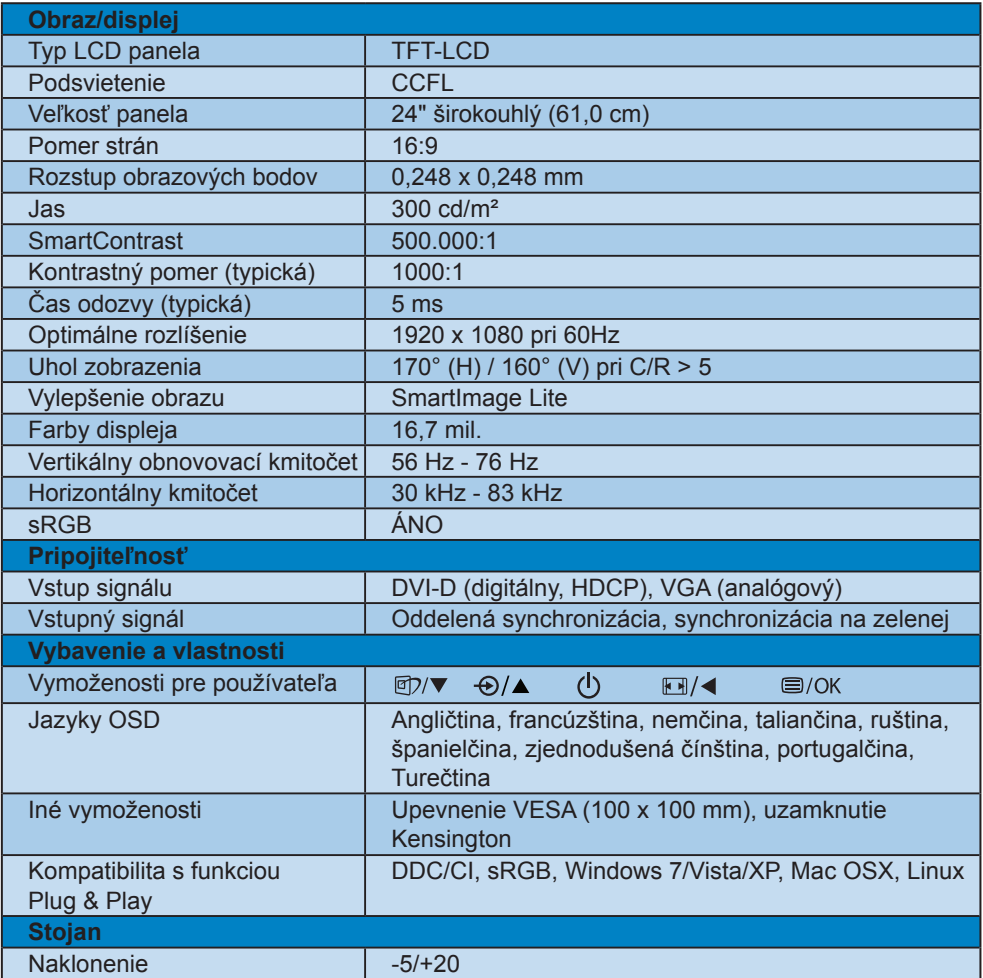

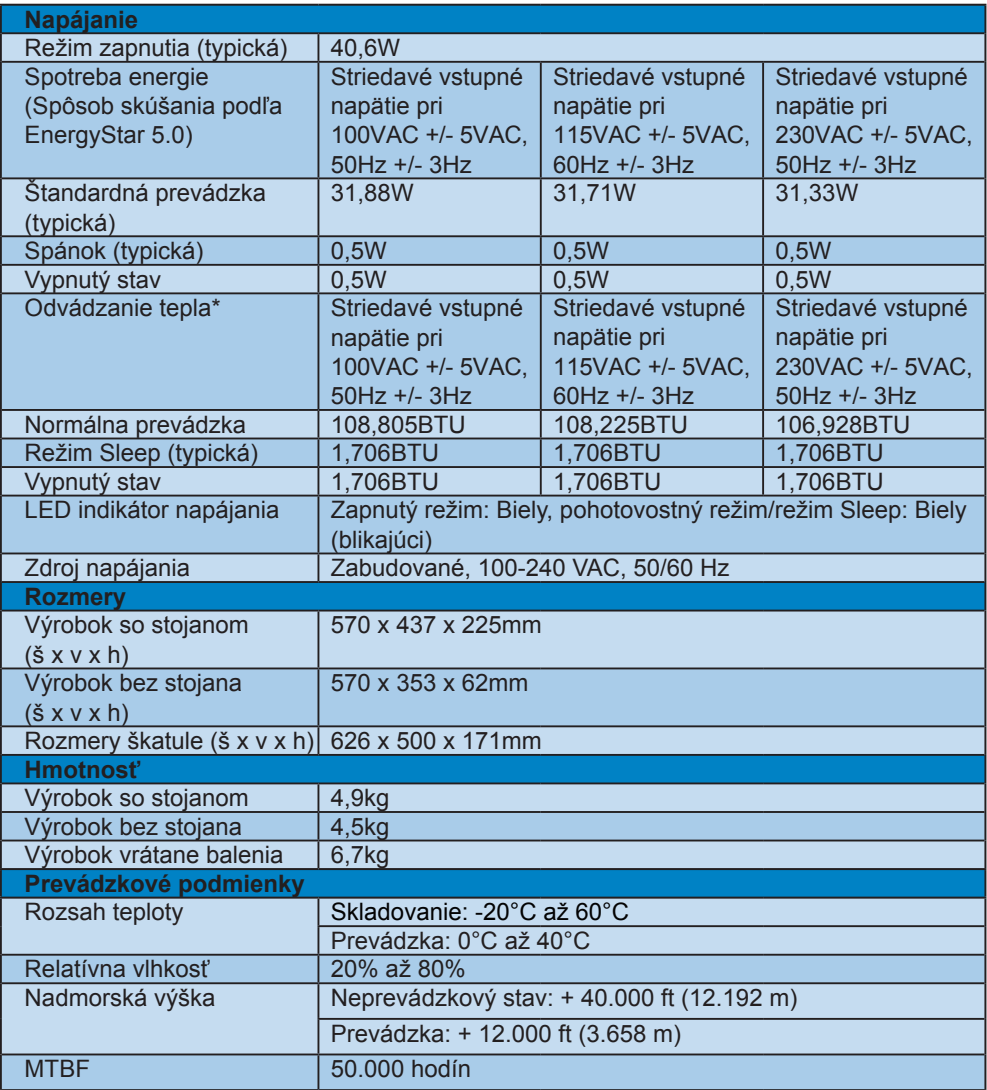

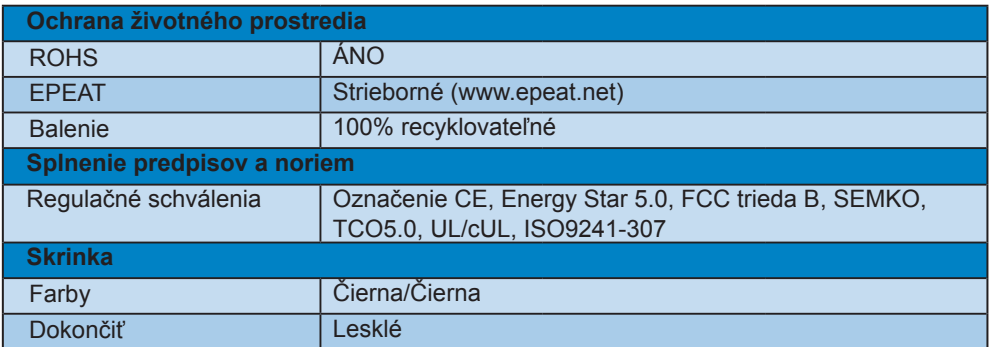

### **Poznámka**

Tieto údaje podliehajú zmene bez upozornenia. Prejdite na stránku www.philips.com/support a stiahnite si najnovšiu verziu letáku.

#### **4.1 Rozlíšenie a predvolené režimy**

**Maximálne rozlíšenie** 

#### Pre 243E2

 1920 x 1080 pri 60 Hz (analógový vstup) 1920 x 1080 pri 60 Hz (digitálny vstup)

**2** Odporúčané rozlíšenie

#### Pre 243E2

 1920 x 1080 pri 60 Hz (digitálny vstup)

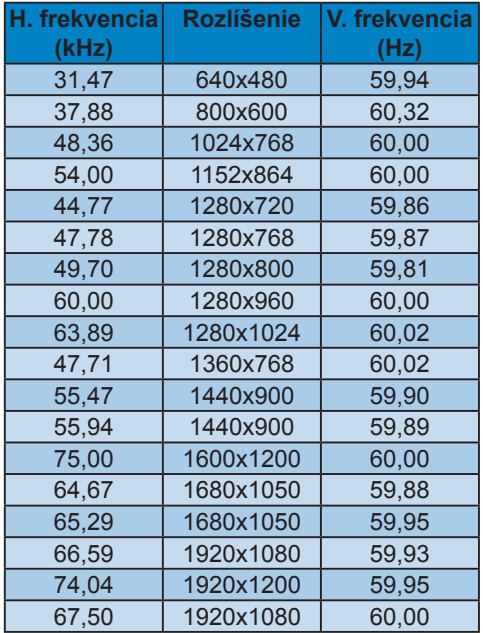

### **4.2 Automatická úspora elektrickej energie**

Ak v svojom počítači máte nainštalovanú zobrazovaciu kartu alebo softvér kompatibilné so štandardom VESA DPM, monitor dokáže automaticky znížiť svoju spotrebu, keď sa nepoužíva. Ak sa zistí vstupný signál z klávesnice, myši alebo iného vstupného zariadenia, monitor sa automaticky "zobudí". V nasledujúcej tabuľke sú uvedené spotreba elektrickej energie a signalizácia tejto funkcie automatickej úspory energie:

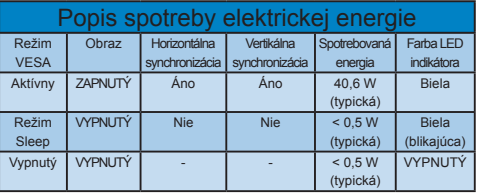

Na meranie spotreby energie týmto monitorom sa používa nasledujúce nastavenie.

Prirodzené rozlíšenie: 1920 x 1080 Kontrast: 50% Jas: 300 nitov Teplota farieb: 6500k

### **Poznámka**

Tieto údaje podliehajú zmene bez upozornenia.

# **5. Regulatory Information**

### **Lead-free Product**

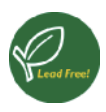

Lead free display promotes environmentally sound recovery and disposal of waste from electrical and electronic

equipment. Toxic substances like Lead has been eliminated and compliance with European community's stringent RoHs directive mandating restrictions on hazardous substances in electrical and electronic equipment have been adhered to in order to make Philips monitors safe to use throughout its life cycle.

### **TCO Displays 5.0 Information**

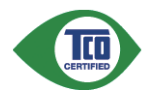

#### **Congratulations, Your display is designed for both you and the planet!**

This display carries the TCO Certified label. This ensures that the display is designed for minimal impact on the climate and natural environment, while offering all the performance expected from top of the line electronic products. TCO Certified is a third party verified program, where every product model is tested by an accredited independent test laboratory. TCO Certified represents one of the toughest certifications for displays worldwide.

### **Some of the Usability features of the TCO Displays 5.0 requirements:**

### **Visual Ergonomics**

Good visual ergonomics in order to improve the working environment for the user and to reduce sight and strain problems. Important parameters are:

Light levels without color tint, Uniform color and luminance, Wide color gamut

- Calibrated color temperature and gamma curve
- Wide luminance level, Dark black levels, Low motion blur

### **Electrical Safety**

- Product fulfills rigorous safety standards Emissions
- Low alternating electric and magnetic fields emissions
- Low acoustic noise emissions Some of the Environmental features of the TCO Displays 5.0 requirements
- The brand owner demonstrates corporate social responsibility and has a certified environmental management system (EMAS or ISO 14001)
- Very low energy consumption both in onand standby mode
- Restrictions on chlorinated and brominated flame retardants, plasticizer and polymers
- Restrictions on heavy metals such as cadmium, mercury and lead (RoHS compliance)

### **EPEAT**

(www.epeat.net)

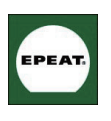

"The EPEAT (Electronic Product Environmental Assessment Tool) program evaluates computer desktops, laptops, and monitors

based on 51 environmental criteria developed through an extensive stakeholder consensus process supported by US EPA. EPEAT system helps purchasers in the public and private sectors evaluate, compare and select desktop computers, notebooks and monitors based on their environmental attributes. EPEAT also provides a clear and consistent set of performance criteria for the design of products, and provides an opportunity for manufacturers to secure market recognition for efforts to reduce the environmental impact of its products."

### Benefits of EPEAT

Reduce use of primary materials Reduce use of toxic materials Avoid the disposal of hazardous waste EPEAT'S requirement that all registered products meet ENERGY STAR's energy efficiency specifications, means that these products will consume less energy throughout their life.

CE Declaration of Conformity This product is in conformity with the following standards

- EN60950-1:2006 (Safety requirement of Information Technology Equipment)
- EN55022:2006 (Radio Disturbance requirement of Information Technology Equipment)
- EN55024:1998+A1:2001+A2:2003 (Immunity requirement of Information Technology Equipment)
- EN61000-3-2:2006 (Limits for Harmonic Current Emission)
- EN61000-3-3:1995+A1:2001+A2:2005 (Limitation of Voltage Fluctuation and Flicker) following provisions of directives applicable
- 2006/95/EC (Low Voltage Directive)
- 2004/108/EC (EMC Directive)
- 2005/32/EC (EuP Directive, EC No. 1275/2008 mplementing Directive for Standby and Off mode power consumption) and is produced by a manufacturing organization on ISO9000 level.

The product also comply with the following standards

- ISO9241-307:2008 (Ergonomic requirement, Analysis and compliance test methods for electronic visual displays)
- GS EK1-2000:2009 (GS mark requirement)
- prEN50279:1998 (Low Frequency Electric and Magnetic fields for Visual Display)
- MPR-II (MPR:1990:8/1990:10 Low Frequency Electric and Magnetic fields)
- TCO Displays 5.0 (Requirement for Environment Labeling of Ergonomics, Energy, Ecology and Emission, TCO: Swedish Confederation of Professional Employees) for TCO versions

#### **Energy Star Declaration**

(www.energystar.gov)

This monitor is equipped with a function for saving energy which supports the VESA Display Power Management (DPM) standard. This means that the monitor must be connected to a computer which supports VESA DPM. Time settings are adjusted from the system unit by software.

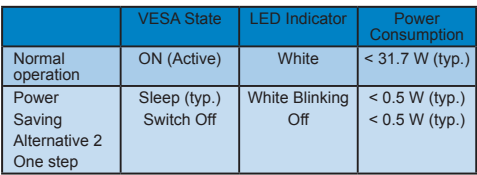

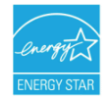

As an ENERGY STAR® Partner, we have determined that this product meets the ENERGY STAR® guidelines for energy efficiency.

### **●** Note

We recommend you switch off the monitor when it is not in use for a long time.

### **Federal Communications Commission (FCC) Notice (U.S. Only)**

- $\bigoplus$  This equipment has been tested and found to comply with the limits for a Class B digital device, pursuant to Part 15 of the FCC Rules. These limits are designed to provide reasonable protection against harmful interference in a residential installation. This equipment generates, uses and can radiate radio frequency energy and, if not installed and used in accordance with the instructions, may cause harmful interference to radio communications. However, there is no guarantee that interference will not occur in a particular installation. If this equipment does cause harmful interference to radio or television reception, which can be determined by turning the equipment off and on, the user is encouraged to try to correct the interference by one or more of the following measures:
- Reorient or relocate the receiving antenna.
- Increase the separation between the equipment and receiver.
- Connect the equipment into an outlet on a circuit different from that to which the receiver is connected.
- Consult the dealer or an experienced radio/TV technician for help.
- **O** Changes or modifications not expressly approved by the party responsible for compliance could void the user's authority to operate the equipment.

Use only RF shielded cable that was supplied with the monitor when connecting this monitor to a computer device. To prevent damage which may result in fire or shock hazard, do not expose this appliance to rain or excessive moisture. THIS CLASS B DIGITAL APPARATUS MEETS ALL REQUIREMENTS OF THE CANADIAN INTERFERENCE-CAUSING EQUIPMENT REGULATIONS.

### **FCC Declaration of Conformity**

Declaration of Conformity for Products Marked with FCC Logo,

United States Only

This device complies with Part 15 of the FCC Rules. Operation is subject to the following two conditions: (1) this device may not cause harmful interference, and (2) this device must accept any interference received, including interference that may cause undesired operation.

#### **Commission Federale de la Communication (FCC Declaration)**

Cet équipement a été testé et déclaré conforme auxlimites des appareils numériques de class B,aux termes de l'article 15 Des règles de la FCC. Ces limites sont conçues de façon à fourir une protection raisonnable contre les interférences nuisibles dans le cadre d'une installation résidentielle.

CET appareil produit, utilise et peut émettre des hyperfréquences qui, si l'appareil n'est pas installé et utilisé selon les consignes données, peuvent causer des interférences nuisibles aux communications radio.

Cependant, rien ne peut garantir l'absence d'interférences dans le cadre d'une installation particulière. Si cet appareil est la cause d'interférences nuisibles pour la réception des signaux de radio ou de télévision, ce qui peut être décelé en fermant l'équipement, puis en le remettant en fonction, l'utilisateur pourrait essayer de corriger la situation en prenant les mesures suivantes:

- Réorienter ou déplacer l'antenne de réception.
- Augmenter la distance entre l'équipement et le récepteur.
- Brancher l'équipement sur un autre circuit que celui utilisé par le récepteur.
- Demander l'aide du marchand ou d'un technicien chevronné en radio/télévision.

**O** Toutes modifications n'ayant pas recu l'approbation des services compétents en matière de conformité est susceptible d'interdire à l'utilisateur l'usage du présent équipement.

N'utiliser que des câbles RF armés pour les connections avec des ordinateurs ou périphériques.

CET APPAREIL NUMERIQUE DE LA CLASSE B RESPECTE TOUTES LES EXIGENCES DU REGLEMENT SUR LE MATERIEL BROUILLEUR DU CANADA

### **EN 55022 Compliance (Czech Republic Only)**

This device belongs to category B devices as described in EN 55022, unless it is specifically stated that it is a Class A device on the specification label. The following applies to devices in Class A of EN 55022 (radius of protection up to 30 meters). The user of the device is obliged to take all steps necessary to remove sources of interference to telecommunication or other devices.

Pokud není na typovém štítku počítače uvedeno, že spadá do do třídy A podle EN 55022, spadá automaticky do třídy B podle EN 55022. Pro zařízení zařazená do třídy A (chranné pásmo 30m) podle EN 55022 platí následující. Dojde-li k rušení telekomunikačních nebo jiných zařízení je uživatel povinnen provést taková opatřgní, aby rušení odstranil.

### **Polish Center for Testing and Certification Notice**

The equipment should draw power from a socket with an attached protection circuit (a three-prong socket). All equipment that works together (computer, monitor, printer, and so on) should have the same power supply source.

The phasing conductor of the room's electrical installation should have a reserve short-circuit protection device in the form of a fuse with a nominal value no larger than 16 amperes (A).

To completely switch off the equipment, the power supply cable must be removed from the power supply socket, which should be located near the equipment and easily accessible.

A protection mark "B" confirms that the equipment is in compliance with the protection usage requirements of standards PN-93/T-42107 and PN-89/E-06251.

#### Wymagania Polskiego Centrum Badań i Certyfikacji

Urządzenie powinno być zasiłane z gniazda z przyłączonym obwodem ochronnym (gniazdo kołkiem). Współpracujące ze sobą urządzenia (komputer, monitor, drukarka) powinny być za z tego samego źródła.

Instalacja elektryczna pomieszczenia powinna zawierać w przewodzie fazowym rezerwową<br>przed zwarciami, w postaci bezpiecznika o wartości znamionowej nie większej niż 16A (ar .<br>W celu całkowitego wyłączenia urządzenia z sieci zasilania, należy wyjąć wtyczkę kabla<br>zasilającego z gniazdka, które powinno znajdować się w pobliżu urządzenia i być łatwo dostępne. Znak bezpieczeństwa "B" potwierdza zgodność urządzenia z wymaganiami bezpieczeństwa<br>użytkowania zawartymi w PN-93/T-42107 i PN-89/E-06251.

#### Pozostałe instrukcje bezpieczeństwa

- $^{\bullet}~$  Nie należy używać wtyczek adapterowych lub usuwać kołka obwodu ochronnego z wtyczki. Jeżeki konseczne jest użycie przedłużaczne o przedłużacza 3-żyłowego z przedłużaczne jest przedłużaczn $\beta$
- pastem komputerowy należy zabezpieczyć przed nagłymi, chwilowymi wzrostami lub spadkami napięcia, używając eliminatora przedy razdzenia dopasowującego lub<br>kami napięcia, używając eliminatora przepięć, urządzenia dopasowują
- Alacky upownić się, aby nie nie leżało na kabłach systemu komputerowego, oraz aby kabłe nie Należy upownić się, aby nie nie leżało na kabłach systemu komputerowego, oraz aby kabłe nie<br>były umieszczone w miejscu, gdzie możn
- Nie należy rozlewać napojów ani innych płynów na system komputerowy.
- A consider the matrix of the constant of the matrix of the matrix of the matrix of the matrix why that is provided to a sponsor to sponsor to sponsor to sponsor to sponsor to sponsor to sponsor.
- us provodovate pozar une proazene praparu, popraze zwarele teneranew wewnigarnych.<br>
System komputerowy powinien znajdować się z dala od grzejników i zńóde ciepła. Ponddo, nie należy blokować otworów wentylacyjnych. Należ

### **North Europe (Nordic Countries) Information**

Placering/Ventilation **VARNING:** FÖRSÄKRA DIG OM ATT HUVUDBRYTARE OCH UTTAG ÄR LÄTÅTKOMLIGA, NÄR DU STÄLLER DIN UTRUSTNING PÅPLATS.

Placering/Ventilation **ADVARSEL:** SØRG VED PLACERINGEN FOR, AT NETLEDNINGENS STIK OG STIKKONTAKT ER NEMT TILGÆNGELIGE.

Paikka/Ilmankierto **VAROITUS:** SIJOITA LAITE SITEN, ETTÄ VERKKOJOHTO VOIDAAN TARVITTAESSA HELPOSTI IRROTTAA PISTORASIASTA.

Plassering/Ventilasjon

**ADVARSEL:** NÅR DETTE UTSTYRET PLASSERES. MÅ DU PASSE PÅ AT KONTAKTENE FOR STØMTILFØRSEL ER LETTE Å NÅ.

#### **BSMI Notice (Taiwan Only)**

符合乙類資訊產品之標準

### **Ergonomie Hinweis (nur Deutschland)**

Der von uns gelieferte Farbmonitor entspricht den in der "Verordnung über den Schutz vor Schäden durch Röntgenstrahlen" festgelegten Vorschriften.

Auf der Rückwand des Gerätes befindet sich ein Aufkleber, der auf die Unbedenklichkeit der Inbetriebnahme hinweist, da die Vorschriften über die Bauart von Störstrahlern nach Anlage III ¤ 5 Abs. 4 der Röntgenverordnung erfüllt sind.

Damit Ihr Monitor immer den in der Zulassung geforderten Werten entspricht, ist darauf zu achten, daß

- 1. Reparaturen nur durch Fachpersonal durchgeführt werden.
- 2. nur original-Ersatzteile verwendet werden.
- 33 bei Ersatz der Bildröhre nur eine bauartgleiche eingebaut wird.

Aus ergonomischen Gründen wird empfohlen, die Grundfarben Blau und Rot nicht auf dunklem Untergrund zu verwenden (schlechte Lesbarkeit und erhöhte Augenbelastung bei zu geringem Zeichenkontrast wären die Folge). Der arbeitsplatzbezogene Schalldruckpegel nach DIN 45 635 beträgt 70dB (A) oder weniger.

ACHTUNG: BEIM AUFSTELLEN DIESES GERÄTES DARAUF ACHTEN, DAß NETZSTECKER UND NETZKABELANSCHLUß LEICHT ZUGÄNGLICH SIND.

### **China RoHS**

The People's Republic of China released a regulation called "Management Methods for Controlling Pollution by Electronic Information Products" or commonly referred to as China RoHS. All products including CRT and LCD monitor which are produced and sold for China market have to meet China RoHS request.

中国大陆RoHS

根据中国大陆《电子信息产品污染控制管理办法》(也称为中国大陆RoHS), 

本表适用之产品

显示器(液晶及CRT)

有毒有害物质或元素

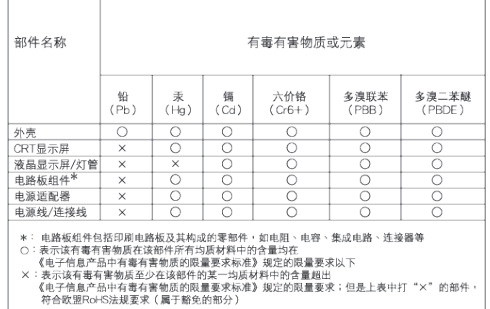

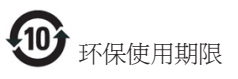

此标识指期限(十年),电子信息产品中含有的 有毒有害物质或元素在正常使用的条件下不 会发生外泄或突变, 电子信息产品用户使用该 电子信息产品不会对环境造成严重污染或对 其人身、 财产造成严重损害的期限.

#### 中国能源效率标识

根据中国大陆《能源效率标识管理办法》本显示器符合以下要求:

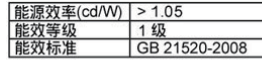

详细有关信息请查阅中国能效标识网: http://www.energylabel.gov.cn/

## **6. Zákaznícka služba a Záruka**

### **Zákaznícka služba a Záruka**

PROSÍM ZVOĽTE SVOJU KRAJINU/ OBLASŤ A PREZRITE SI PODROBNOSTI O VAŠEJ ZÁRUKE

### **ZÁPADNÁ EURÓPA**

Rakúsko / Belgicko / Dánsko / Francúzsko / Nemecko / Grécko / Fínsko / Írsko / Taliansko / Luxembursko / Holandsko / Nórsko / Portugalsko / Švédsko / Švajčiarsko / Španielsko / Veľká Británia / Poľsko

### **VÝCHODNÁ EURÓPA**

Česká republika / Maďarsko / Rusko / Slovensko / Slovinsko / Turecko

### **LATINSKÁ AMERIKA**

Argentína / Brazília

### **SEVERNÁ AMERIKA**

Kanada / USA

### **PACIFIK**

Austrália / Nový Zéland

### **ÁZIA**

Čína / Hong Kong / India / Indonézia / Kórea / Malajzia / Pakistan / Filipíny / Singapur / Taiwan / Thajsko / Vietnam

### **AFRIKA**

Južná Afrika

### **STREDNÝ VÝCHOD**

Spojené Arabské Emiráty

### **Vaša Záruka Philips F1rst Choice**

Ďakujeme za kúpu monitoru Philips.

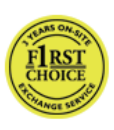

Všetky monitory Philips sú navrhnuté a vyrobené tak, aby spľňali najvyššie štandardy a poskytovali výkon vysokej kvality, dali sa ľahko používať

a inštalovať. V prípade, že sa vyskytli akékoľvek problémy pri inštalácii, alebo pri používaní tohto produktu, prosím kontaktujte priamo Philips helpdesk a využite Vašu Záruku Philips F1rst Choice. Tento dvojročný záručný servis vám umožňuje vymeniť zakúpený monitor na mieste v prípade, že sa na vašom monitore vyskytli poruchy alebo je poškodený. Do 48 hodín od Vášho telefonátu Vám bude monitor Philips vymenený.

### **Čo je zahrnuté?**

Záruka Philips F1rst Choice sa vzťahuje na krajiny Andora, Rakúsko, Belgicko, Cyprus, Dánsko, Francúzsko, Nemecko, Grécko, Fínsko, Írsko, Taliansko, Lichtenštajnsko, Luxembursko, Monako, Holandsko, Nórsko, Bezplatne, Portugalsko, Švédsko, Švajčiarsko, Španielsko a Veľká Británia a len na monitory originálne naprojektované, vyrobené, schválené a/alebo autorizované pre potreby použitia v týchto krajinách.

Záruka začína plynúť dňom zakúpenia monitoru. Počas obdobia 2 rokov, Váš monitor bude vymenený za minimálne ekvivalentný monitor len v prípade, že poruchy spadajú pod záručné krytie.

Vymenený monitor zostáva Váš a Philips si ponechá poruchový/pôvodný monitor. Pre vymenený monitor platí rovnaká záručná doba, t. j. 24 mesiacov od dátumu zakúpenia pôvodného monitora.

### **Čo je vylúčené?**

Záruka Philips F1rst Choice požaduje použitie produkt len na jeho určené použitie, v súlade s jeho prevádzkovými inštrukciami a na základe predloženia originálnej faktúry alebo pokladničného bločka, zahŕňajúcim dátum predaja, meno predajcu a model a výrobné číslo produktu.

Záruku Philips F1rst Choice nemôžte použiť ak:

- Dokumenty boli akýmkoľvek spôsobom pozmenené alebo sú nečitateľné;
- Model alebo výrobné číslo produktu bolo pozmenené, vymazané, odstránené alebo nečitateľné;
- Opravy alebo modifikácia produktu boli vyhotovené neautorizovaným predajcom alebo osobou;
- Škody spôsobené nehodami sú zahrnuté ale sú limitované a nezahŕňajú škodu spôsobenú bleskom, vodou, alebo ohňom, chybným používaním alebo nedbalosťou;
- Problémy s príjmom spôsobené kvalitou signálu, kábla alebo antény mimo iednotky:
- Chyby spôsobené nesprávnym alebo chybným používaním monitora;
- Produkt vyžadujúci modifikáciu alebo adaptáciu na sfunkčnenie, aby to vyhovovalo lokálnym alebo národným štandartom, v krajinách pre ktoré nebol produkt originálne naprojektovaný, vyrobený, schválený a/alebo autorizovaný. Preto vždy skontrolujte, v ktorej krajine môže byť produkt použitý.
- Produkty, ktoré nie sú originálne naprojektované, vyrobené, schválené a/ alebo autorizované pre použitie v rámci krajín Philips F1rst Choice, sa nemôžu vzťahovať na Záruku Philips F1rst Choice. V týchto prípadoch sú platné všeobecné záručné podmienky firmy Philips.

### **Bez váhania stlačte**

V prípade nejakých problémov Vám doporučujeme prečítať si pozorne inštrukcie k obsluhe alebo pre prípadnú pomoc navštíviť našu stránku www.philips.com/ support.

#### **Bez váhania zavolajte**

Za účelom vyhnutia sa zbytočných ťažkostí Vám doporučujeme prečítať si pozorne prevádzkové inštrukcie, alebo navštívte našu stránku www.philips.com/support predtým, ako budete kontaktovať Philips helpdesk.

Predtým, než kontaktujete Philips helpdesk, pripravte si nasledujúce náležitosti, aby sme Vaše problémy vyriešili čo najrýchlejšie:

- Číslo typu Philips
- Philips sériové číslo
- Dátum kúpy (kópia môže byť vyžiadaná)
- Popis PC procesoru:
	- CPU a názov grafickej karty a verzia ovládača
	- Operačný systém
	- Používaná aplikácia
- Iné nainštalované programy

Majúc všetky nasledujúce informácie dostupné nám pomôže urýchliť proces:

- Váš dôkaz nákupu, ktorý zahŕňa: dátum nákupu, meno predajcu, model a sériové číslo produktu.
- Kompletnú adresu, na ktorej má byť chybný monitor vyzdvihnutý a vymenený model má byť doručený.

Zákaznícke centrá Philips pre pomoc zákazníkom sa nachádzajú po celom svete. Kliknite sem pre prístup ku kontaktných informáciám vášho prvého výberu.

Alebo nás môžete nájsť aj na: Website: http://www.philips.com/support

### **Kontaktné informácie F1rst Choice**

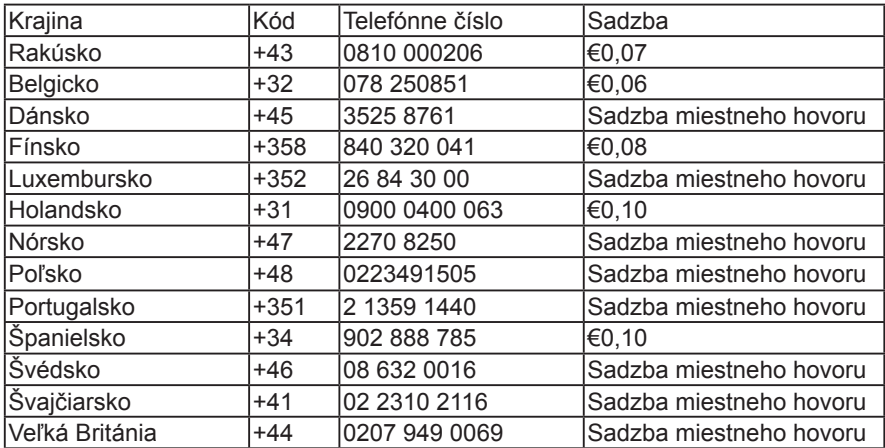

#### **Vaša záruka v Strednej a Východnej Európe**

### Drahý Zákazník,

Ďakujeme za zakúpenie produktu firmy Philips, ktorý bol navrhnutý a vytvorený na základe najvyšších štandartov kvality. Pokiaľ sa s týmto výrobkom nanešťastie niečo stane, spoločnosť Philips vám počas doby 24 mesiacov od zakúpenia výrobku poskytne bezplatný servis a náhradné diely.

### **Čo je zahrnuté?**

Táto záruka spoločnosti Philips v Strednej a Východnej Európe sa môže uplatniť v Českej republike, Maďarsku, Slovensku, Slovinsku, Rusku a Turecku a vzťahuje sa iba na monitory pôvodne navrhnuté, vyrobené, schválené a/alebo odsúhlasené pre použitie v týchto krajinách.

Záruka začína plynúť dňom zakúpenia monitoru. Počas doby 2 rokov bude v prípade chýb, na ktoré sa vzťahuje záruka, na váš monitor poskytovaný servis.

### **Čo je vylúčené?**

Záruka Philips F1rst Choice požaduje použitie produkt len na jeho určené použitie, v súlade s jeho prevádzkovými inštrukciami a na základe predloženia originálnej faktúry alebo pokladničného bločka, zahŕňajúcim dátum predaja, meno predajcu a model a výrobné číslo produktu.

Záruku Philips nemožno použiť ak:

- Dokumenty boli akýmkoľvek spôsobom pozmenené alebo sú nečitateľné;
- Model alebo výrobné číslo produktu bolo pozmenené, vymazané, odstránené alebo nečitateľné;
- Opravy alebo modifikácia produktu boli vyhotovené neautorizovaným predajcom alebo osobou;
- Škody spôsobené nehodami sú zahrnuté ale sú limitované a nezahŕňajú škodu spôsobenú bleskom, vodou, alebo

ohňom, chybným používaním alebo nedbalosťou;

- Problémy s príjmom spôsobené kvalitou signálu, kábla alebo antény mimo iednotky.
- Chyby spôsobené nesprávnym alebo chybným používaním monitora.
- Produkt vyžadujúci modifikáciu alebo adaptáciu na sfunkčnenie, aby to vyhovovalo lokálnym alebo národným štandartom, v krajinách pre ktoré nebol produkt originálne naprojektovaný, vyrobený, schválený a/alebo autorizovaný. Preto vždy skontrolujte, v ktorej krajine môže byť produkt použitý.

Prosím nezabudnite, že produkt nie je právne chybný podľa tejto záruky v prípade, keď modifikácie sa stali nevyhnutnými za účelom aby produkt vyhovoval miestnym a národným technickým štandartom, ktoré využívajú krajiny, pre ktoré nebol produkt pôvodne navrhnutý a/alebo vytvorený. Preto vždy skontrolujte, v ktorej krajine môže byť produkt použitý.

### **Bez váhania stlačte**

V prípade nejakých problémov Vám doporučujeme prečítať si pozorne inštrukcie k obsluhe alebo pre prípadnú pomoc navštíviť našu stránku www.philips.com/ support.

#### **Bez váhania zavolajte**

Aby ste sa vyhli nepotrebným nepríjemnostiam, odporúčame vám, aby ste si skôr, ako sa spojíte so svojim predajcom alebo informačným strediskom dôkladne prečítali návod.

V prípade, že váš výrobok značky Philips nepracuje správne, alebo je chybný, spojte sa so svojim predajcom značky Philips, alebo priamo so servisným a zákazníckym informačným strediskom spoločnosti Philips.

Website: http://www.philips.com/support

### **Spotrebiteľské informačné centrá**

Argentína / Austrália / Brazília / Kanada / Nový Zéland / Bielorusko / Bulharsko / Chorvátsko / Česká republika / Estónsko / Spojené Arabské Emiráty / Hong Kong / Maďarsko / India / Indonézia / Izrael / Lotyšsko / Litva / Malajzia / Stredný Východ + Severná Afrika / Nový Zéland / Pakistan / Rumunsko / Rusko / Srbsko a Čierna Hora / Singapur / Slovensko / Slovinsko / Južná Afrika / Južná Kórea / Taiwan / Filipíny / Thajsko / Turecko / Ukrajina / Vietnam

#### **Východná Európa**

BELARUS Technical Center of JV IBA M. Bogdanovich str. 155 BY - 220040 Minsk Tel: +375 17 217 33 86

#### **BIELORUSKO**

Service.BY Petrus Brovky st. 19 – 101-B 220072, Minsk Bielorusko

#### **BULHARSKO**

LAN Service 140, Mimi Balkanska Str. Office center Translog 1540 Sofia, Bulharsko Tel: +359 2 960 2360 www.lan-service.bg

### **ČESKÁ REPUBLIKA**

Všeobecné zákaznícke informačné stredisko 800 142100

#### **Xpectrum**

Lužná 591/4 CZ - 160 00 Praha 6 Tel: 800 100 697 alebo 220 121 435 Email: info@xpectrum.cz www.xpectrum.cz

### **CHORVÁTSKO**

Renoprom d.o.o. Liublianska 4. Sv. Nedjelja,10431 Chorvátsko Tel: +385 1 333 0974

#### **ESTÓNSKO**

FUJITSU SERVICES OU Akadeemia tee 21G EE-12618 Tallinn Tel: +372 6519900 www.ee.invia.fujitsu.com

### **MAĎARSKO**

Serware Szerviz Vizimolnár u. 2-4 HU - 1031 Budapest Tel: +36 1 2426331 Email: inbox@serware.hu www.serware.hu

### **MAĎARSKO**

Profi Service Center Ltd. 123 Kulso-Vaci Street, H-1044 Budapest ( Stredisko pre Európu ) Maďarsko Tel: +36 1 814 8080 Email: m.andras@psc.hu

#### **LOTYŠSKO**

ServiceNet LV Jelgavas iela 36 LV - 1055 Riga, Tel: +371 7460399 Email: serviss@servicenet.lv

#### **LITVA**

ServiceNet LT Gaiziunu G. 3 LT - 3009 KAUNAS Tel: +370 7400088 Email: servisas@servicenet.lt www.servicenet.lt

#### **RUMUNSKO**

Blue Ridge Int'l Computers SRL 115, Mihai Eminescu St., Sector 2 RO - 020074 Bucharest Tel: +40 21 2101969

### **SRBSKO A ČIERNA HORA**

Kim Tec d.o.o. Viline vode bb, Slobodna zona Beograd L12/3 11000 Belgrade Serbia Tel: +381 11 20 70 684

#### **SLOVENSKO**

Všeobecné zákaznícke informačné stredisko 0800004551

Servisné stredisko Datalan Púchovská 8 SK - 831 06 Bratislava Tel: +421 2 49207155 Email: servis@datalan.sk

#### **SLOVINSKO**

PC HAND Brezovce 10 SI - 1236 Trzin Tel: +386 1 530 08 24 Email: servis@pchand.si

#### **RUSKO**

CPS 18, Shelepihinskaya nab. 123290 Moscow Rusko Tel: +7(495)797 3434

#### **Profservice:**

14A -3, 2 Karacharovskaya str, 109202, Moscow, Rusko Tel: +7(095)170-5401

#### **TURECKO**

Türk Philips Ticaret A.S. Yukari Dudullu Org.San.Bolgesi 2.Cadde No:22 34776-Umraniye/Istanbul Tel: (0800)-261 33 02

#### **UKRAJINA**

Comel Shevchenko street 32 UA - 49030 Dnepropetrovsk Tel: +380 562320045 www.csp-comel.com LLC Topaz Company Topaz-Service Company, Mishina str. 3, Kiev Ukraine-03151 Tel: +38 044 245 73 31

#### **Latinská Amerika ARGENTÍNA**

Azopardo 1480. (C1107ADZ) Cdad. de Buenos Aires Tel: 0800 3330 856 Email: CIC.monitores@Philips.com

#### **BRAZÍLIA**

Alameda Raja Gabaglia, 188 - 10°Andar - V. Olímpia - S. Paulo/SP - CEP 04551-090 - Brazília Tel: 0800-7254101 Email: CIC.monitores@Philips.com

#### **Pacifik AUSTRÁLIA**

Company: AGOS NETWORK PTY LTD Address: 4/5 Dursley Road, Yenorra, NSW 2161, Australia Tel: 1300 360 386 Fax: +61-2-80808147 Email: philips@agos.com.au Prevádzkové hodiny: Mon.~Fri. 8:00am-7:30pm

### **NOVÝ ZÉLAND**

Company: Visual Group Ltd. Address: 28 Walls Rd Penrose Auckland Tel: 0800 657447 Fax: 09 5809607 Email: vai.ravindran@visualgroup.co.nz Prevádzkové hodiny: Mon.~Fri. 8:30am~5:30pm

### **Ázia**

### **HONG KONG/MACAO**

Názov spoločnosti: PHK Service Limited Address: Flat A, 10/F., Pak Sun Building, 103 - 107 Wo Yi Hop Road, Kwai Chung, New Territories, Hong Kong Tel: (852) 2610-6908 / (852) 2610-6929 for Hong Kong and (853) 2856-2277 for Macau Fax: (852) 2485 3574 for Hong Kong and (853) 2856 1498 for Macau Email: enquiry@phkservice.com.hk Prevádzkové hodiny: Mon.~Sat. 09:00am~06:00pm

### **INDIA**

Company: REDINGTON INDIA LTD Address: SPL Guindy House, 95 Mount Road, Chennai 600032, India Tel: +9144-42243352/353 Email: aftersales@in.aocmonitor.com Prevádzkové hodiny: Mon.~Fri. 9:00AM~5:30PM; Sat. 9:00AM~1:00PM

#### **INDONÉZIA**

Názov spoločnosti: PT. Gadingsari elektronika Prima Address: Kompleks Pinang 8, Jl. Ciputat raya No. 8F, Pondok Pinang. Jakarta Tel: 021-750909053, 021-750909056 Fax: 021-7510982 Email: gepta@cbn.net.id Prevádzkové hodiny: Mon.~Fri. 8:30 ~ 16:30; Sob. 8:30am~2:00pm

### **Ďalšie servisy**

1. Philips Building Jl. Buncit Raya Kav 99. Jakarta Selatan.

Tel: 021-7940040, kl. 1722/1724, 98249295, 70980942

- 2. Jl. Tanah Abang 1 no 12S. Jakarta Pusat. Tel: 021-3455150, 34835453
- 3. Rukan City Home no H31, Gading Square. Jl. Bulevar Barat. Kelapa Gading. Jakarta Utara. Tel: 021-45870601, 98131424

### **Južná Kórea**

Company: PCS One Korea Ltd. Address: 112-2, Banpo-dong, Seocho-ku, Seoul, 137-040, Korea Call Center Tel: 080-600-6600 Tel: 82 2 591 1528 Fax: 82 2 595 9688 Email: cic\_korea@philips.com Prevádzkové hodiny: Mon.~Fri. 9:00AM~ 6:00PM; Sat. 9:00AM~1:00PM

#### **MALAKZIA**

Company: After Market Solutions (CE) Sdn Bhd Address: Lot 6. Jalan 225/51A, 46100 Petaling Jaya, Selangor DE, Malaysia. Tel: 603 7953 3370 Philips Info Line: 1-800-880-180 Fax: 603 7953 3338 Email: pceinfo.my@philips.com Prevádzkové hodiny: Mon.~Fri. 8:15am~5:15pm; Sat. 9:00am~1:00pm

#### **PAKISTAN**

Philips Consumer Service Address: Mubarak manzil, 39, Garden Road, Saddar, Karachi-74400 Tel: (9221) 2737411-16 Fax: (9221) 2721167 Email: care@philips.com Website: www.philips.com.p

### **SINGAPUR**

Company: Philips Electronics Singapore Pte Ltd (Philips Consumer Care Center) Address: 620A Lorong 1 Toa Payoh, TP4 Building Level 1, Singapore 319762 Tel: (65) 6882 3999 Fax: (65) 62508037 Email: consumer.care.sg@philips.com Prevádzkové hodiny: Mon.~Fri. 9:00am~6:00pm; Sat. 9:00am~1:00pm

### **TAIWAN**

Company: FETEC.CO Address: 3F, No.6, Lane 205, Sec. 1, Chang Hsing Rd, Lu Chu Hs, Taoyuan, Taiwan R.O.C 33800 Consumer Care: 0800-231-099 Tel: (03)2120336 Fax: (03)3129184 Email: knlin08@xuite.net Prevádzkové hodiny: Mon.~Fri. 8:30am~7:00pm

### **THAJSKO**

Company: Axis Computer System Co., Ltd. Address: 1421 Soi Lardprao 94, Srivara Town In Town Soi 3 Road, Wangthonglang, Bangkok 10310 Thailand Tel: (662) 934-5498 Fax: (662) 934-5499 Email: axis5@axiscomputer.co.th Prevádzkové hodiny: Mon.~Fri. 08:30am~05:30pm

### **Glee Electronics Inc**

Kontaktné čísla. (632) 636-3636 / 7064028 až 29 Č. faxu (632) 7064026

#### **Prijímacie strediská**

NEO CARE - Megamall 4th Level Cyberzone, Building B, SM Megamall, Mandaluyong City

### **NEO CARE - SM North EDSA**

4th Level Cyberzone, Annex Bldg. SM City North EDSA, Quezon City 441-1610

#### **MDR Microware Sales Inc.**

Pobočka v Cebu N. Escario corner Clavano St., Cebu City Phils. # 255-4415/ 255-3242/253-9361/4124864 až 67 Nedeľa # 0922-8210045 to 46

#### **Zastúpenie v Davao**

C. Arellano St., Davao City 8000 082- 225-3021/225-3022 Ned. # 0922-8210015

### **Zastúpenie v CDO**

1445 Corrales Ext.,CDO City 088-856-8540/856-8541 Ned. # 0922-8210080

### **Zastúpenie v Iloilo**

C. Lim Comp., Gomez St., Iloilo City # 033 338-4159/ 033 508-3741 Ned. # 0922-8808850

### **Afrika**

### **JUŽNÁ AFRIKA**

Názov spoločnosti: Sylvara Technologies Pty Ltd Address: Ho Address Palm Springs Centre Christoffel Road Van Riebeeck Park Kempton Park, South Africa Tel: +27878084456 Fax: +2711 391 1060 Email: customercare@philipssupport.co.za Prevádzkové hodiny: Mon.~ Fri. 08:00am~05:00pm

### **Stredný východ STREDNÝ VÝCHOD + SEVERNÁ AFRIKA**

Company: AL SHAHD COMPUTER L.L.C Address: P.O.BOX: 29024, DUBAI, UNITED ARAB EMIRATES Tel: 00971 4 2276525 Fax: 00971 4 2276242 Email: shahd52@eim.ae Prevádzkové hodiny: Sat.~Thur. 9:00am~1:00pm & 4:00pm- 8:00pm

#### **IZRAEL**

Company: Eastronics LTD Address: 13 Rozanis St. P.O.B. 39300, Tel Aviv 61392 Israel Tel: 1-800-567000 call free in Israel; (972- 50-8353722 after service hours until 20:00) Fax: 972-3-6458759 Email: eastronics@eastronics.co.il Prevádzkové hodiny: Sun.~Thurs. 08:00 - 18:00

### **Vaša Záruka Philips F1rst Choice (USA)**

Ďakujeme za kúpu monitoru Philips.

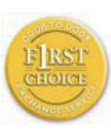

Všetky monitory Philips sú navrhnuté a vyrobené tak, aby spľňali najvyššie štandardy a poskytovali výkon vysokej kvality, dali sa ľahko používať

a inštalovať. Ak počas inštalácie alebo používania tohto produktu narazíte na akékoľvek problémy, prosím kontaktujte priamo spoločnosť Philips a využite výhody záruky Philips F1rst Choice. Táto dvojročná servisná záruka vás oprávňuje na výmenu modelu na mieste do 48 hodín od prijatia vášho hovoru, počas prvého roku od kúpy. Ak máte problém s vaším monitorom počas druhého roku od zakúpenia, opravíme ho po odoslaní k poskytovateľovi servisu na vaše náklady a vrátime späť do piatich pracovných dní bezplatne.

### **LIMITOVANÁ ZÁRUKA(Monitor počítača)**

Kliknite tu pre vstup doZáručná registračná karta

2-ročný servis zadarmo / 2-ročná záruka na súčiastky / Ročná výmenná záruka\*

\*Produkt bude vymenený za nový alebo opravený do pôvodného stavu do dvoch pracovných dní počas záručnej lehoty 1 roka. Tento produkt musí byť doručený na vaše náklady počas 2 rokov záruky.

### **KTO JE ZAHRNUTÝ?**

Aby ste mohli žiadať záručný servis, musíte sa preukázať dokladom o kúpe tovaru. Za doklad je považovaný pokladničný účet, alebo iný dokument, ktorý potvrdzuje nákup daného tovaru. Priložte to k vlastníckemu manuálu a uchovajte spolu.

### **ČO JE ZAHRNUTÉ?**

Záruka začína dňom zakúpenia produktu. Po dobu 2 rokov budú všetky časti opravené alebo vymenené, servis je zadarmo. Po uplynutí 2 rokov od dňa kúpy budete platiť za výmenu alebo opravu všetkých súčiastok a za všetky servisné služby.

Všetky časti, vrátane opravených a vymenených súčiastok sú pokryté len na počas doby pôvodnej záruky. Po ulynutí pôvodnej záručnej doby, záruka na vymenené alebo opravené časti produktu taktiež stratí svoju platnosť.

### **ČO JE VYLÚČENÉ?**

Vaša záruka nezahŕňa: poplatky za inštaláciu alebo nastavenie produktu, nastavenie ovládacích prvkov produktu podľa zákazníka, a inštaláciu alebo opravu systému mimo produktu

Opravu produktu a/alebo výmenu častí produktu z dôvodu chybného používania, nehody, neoprávneného zasahovania alebo ďalších prípadov, ktoré neboli pod kontrolou Philips Consumer Electronics.

Problémy s príjmom spôsobené kvalitou signálu, kábla alebo antény mimo jednotky.

Produkt, ktorý vyžaduje modifikáciu alebo adaptáciu z dôvodu sfunkčnenia v krajine, pre ktorú nebol tento produkt vyrobený, schválený alebo autorizovaný, alebo oprava poškodeného produktu týmito modifikáciami.

Náhodné alebo následné škody vyplývajúce z produktu. (Niektoré štáty nepripúšťajú vylúčenie náhodných a následných škôd, v takom prípade sa toto vylúčenie nevzťahuje na Vás. Toto zahŕňa, ale nie je tým limitované, predom zapísaný materiál, či už chránený, alebo nechránený autorským právom.)

Model alebo výrobné číslo produktu bolo pozmenené, vymazané, odstránené alebo nečitateľné.

### **Kde je SERVIS K DISPOZÍCII?**

Záručný servis je k dispozícii vo všetkých krajinách, kde je produkt oficiálne distribuovaný Philips Consumer Electronics. V krajinách, kde Philips Consumer Electronics nedistribuuje tento produkt, lokálne spoločnosti firmy Philips sa pokúsia poskytnúť Vám servis (môže však dôjsť k omeškaniu, v prípade, že potrebné náhradné diely a technické príručky nie sú okamžite dostupné).

#### **Kde môžem DOSTAŤ VIAC INFORMÁCIÍ a ako môžem OBDRŽAŤ SERVIS?**

Pre viac informácii, kontaktujte Philips Consumer Electronics. na čísle (877) 835- 1838 (len pre zákazníkov U.S.A.) alebo (919) 573-7855.

#### **Pred požadovaním servisnej služby...**

Prosím skontrolujte svoj vlastnícky manuál pred žiadosťou o servis. Nastavenie ovládacích prvkov Vám môže ušetriť servisný hovor.

NA OBDRŽANIE ZÁRUČNÉHO SERVISU V USA, PORTO RICU ALEBO AMERICKÝCH. PANENSKÝCH OSTROVOCH...

Pre asistenciu a pracovný postup kontaktujte Philips Centrum zákazníckej služby na telefónnom čísle zobrazenom nižšie v texte:

Phlips Zákaznícke centrum (877) 835-1838 alebo (919) 573-7855

(V USA, Porto Ricu a Amerických Panennských ostrovoch, všetky predpokladané výhrady, vrátane predpokladaných výhrad pri predaji and vhodnosti na určitý ciel sú limitované trvaním záručnej lehoty. Avšak, pretože niektoré štáty neumožňujú limitovaťdľžku záručnej doby, takáto limitácia sa nemusí vzťahovať na Vás.)

### **NA OBDRŽANIE ZÁRUČNÉHO SERVISU V KANADE...**

Prosím kontaktujte Philips na: (800) 479-6696

Philips Kanada alebo akékoľvek distibučné stredisko vám poskytuje 2 roky na výmenu častí a 2-ročný servis bezplatne.

(V Kanade sa táto záruka poskytuje ako náhrada všetkých ďalších záruk. Nebudú sa uplatňovať žiadne ďalšie výslovné alebo implicitné záruky obchodovateľnosti alebo vhodnosti na daný účel. Spoločnosť Philips nebude za žiadnych okolností zodpovedná za žiadne priame, nepriame, zvláštne, náhodné ani následné škody vzniknuté akýmkoľvek spôsobom, a to ani v prípade, že bola na možnosť takýchto škôd upozornená.)

Zapamätajte si... Prosím zapíšte si model a sériové číslo produktu.

 $MODEL \#$ 

### SÉRIA # \_\_\_\_\_\_\_\_\_\_\_\_\_\_\_\_\_\_\_\_\_\_\_\_\_\_

Táto záruka Vám poskytuje určené zákonné práva. Môžete vlastniť aj ďalšie práva, ktoré sa môžu rôzniť v štátoch/oblastiach

Pred kontaktovaním spoločnosti Philips, prosím pripravte si nasledujúce údaje, aby sme mohli rýchlo vyriešiť váš problém.

- Číslo typu Philips
- Philips sériové číslo
- Dátum kúpy (kópia môže byť vyžiadaná)
- Popis PC procesoru:
	- CPU a názov grafickej karty a verzia ovládača
	- Operačný systém
	- Používaná aplikácia
- Iné nainštalované programy Majúc všetky nasledujúce informácie dostupné nám pomôže urýchliť proces:
- Váš dôkaz nákupu, ktorý zahŕňa: dátum nákupu, meno predajcu, model a sériové číslo produktu.
- Kompletnú adresu, na ktorej má byť chybný monitor vyzdvihnutý a vymenený model má byť doručený.

### **Bez váhania zavolajte**

Zákaznícke centrá Philips pre pomoc zákazníkom sa nachádzajú po celom svete. V Spojených štátoch môžete volať starostlivosť o zákazníkov v pondelok piatok od 8:00 do 21:00 východného času (ET) a v sobotu od 10:00 do 17:00 (ET) na jedno z kontaktných telefónnych čísel.

Viac informácií o tomto a ďalších skvelých produktoch Philips nájdete na internetovej stránke:

Website: http://www.philips.com

# **Vaša Medzinárodná záruka**

Drahý Zákazník,

Ďakujeme za zakúpenie produktu firmy Philips, ktorý bol navrhnutý a vytvorený na základe najvyšších štandartov kvality.

Ak, bohužiaľ, sa vyskytnú problémy s týmito produktami, Philips Vám zadarmo garantuje náhradu škody a výmenu súčiastok bez ohľadu na to, v ktorej krajine došlo k oprave počas doby trvania 12 mesiacov začínajúc dňom kúpy tovaru. Táto medzinárodná záruka Philips dopľňa už existujúce národné garantované dohody distribútorov a firmy Philips v krajine predaja a neovplyvňuje Vaše zákonné práva ako zákazníka.

Záruka Philips F1rst Choice požaduje použitie produkt len na jeho určené použitie, v súlade s jeho prevádzkovými inštrukciami a na základe predloženia originálnej faktúry alebo pokladničného bločka, zahŕňajúcim dátum predaja, meno predajcu a model a výrobné číslo produktu.

Záruku Philips nemožno použiť ak:

- dokumenty boli akýmkoľvek spôsobom pozmenené alebo sú nečitateľné;
- model alebo výrobné číslo produktu bolo pozmenené, vymazané, odstránené alebo nečitateľné;
- opravy alebo modifikácia produktu boli vyhotovené neautorizovaným predajcom alebo osobou;
- škody spôsobené nehodami sú zahrnuté ale sú limitované a nezahŕňajú škodu spôsobenú bleskom, vodou, alebo ohňom, chybným používaním alebo nedbalosťou.

Prosím nezabudnite, že produkt nie je právne chybný podľa tejto záruky v prípade, keď modifikácie sa stali nevyhnutnými za účelom aby produkt vyhovoval miestnym a národným technickým štandartom, ktoré využívajú krajiny, pre ktoré nebol produkt pôvodne navrhnutý a/alebo vytvorený. Preto vždy skontrolujte, v ktorej krajine môže byť produkt použitý.

V prípade, že Váš produkt Philips nepracuje správne alebo je poškodený, prosím kontaktujte Vášho Philips dealera. V prípade, že vyžadujete služby firmy Philips v inej krajine, adresu distribútora Vám môže poskytnúť Philips Zákaznícke stredisko v danej krajine, telefónne a faxové číslo nájdete v priloženej brožúre.

Za účelom vyhnutia sa zbytočných ťažkostí Vám radíme prečítať si pozorne prevádzkové inštrukcie predtým ako budete kontaktovať Philips helpdesk. Ak máte akékoľvek otázky, na ktoré Vám nevie odpovedať Váš dealer, alebo rôzne iné súvisiace otázky prosím kontaktujte Philips Zákaznícke informačné centrum alebo pozite: Website: http://www.philips.com

## **7. Riešenie problémov a často kladené otázky**

### **7.1 Odstraňovanie porúch**

Táto stránka pojednáva o problémoch, ktoré môže vyriešiť používateľ. Ak problém aj naďalej pretrváva potom, ako ste vyskúšali tieto riešenia, kontaktujte zástupcu zákazníckeho centra spoločnosti Philips.

### **Bežné problémy**

#### **Žiadny obraz (Nerozsvietil sa LED indikátor napájania)**

- Uistite sa, že je sieťový kábel zapojený do sieťovej zásuvky a do zadnej časti monitora.
- Najprv sa uistite, že je tlačidlo napájania na prednej časti monitora vo vypnutej polohe (OFF) a potom ho stlačte do zapnutej polohy (ON).

#### **Žiadny obraz (LED indikátor napájania bliká bielou farbou)**

- Presvedčte sa, či je zapnutý počítač.
- Presvedčte sa, či je kábel na prívod signálu pripojený k počítaču správnym spôsobom.
- skontrolujte, či kábel monitora nemá na strane pripojenia žiadne ohnuté piny. Ak áno, kábel opravte, alebo ho vymeňte.
- Je možné, že sa do činnosti uviedla funkcia úspory energie

#### **Hlásenie na obrazovke**

# ATTENTION

• Presvedčte sa, či je kábel monitora pripojený k počítaču správnym spôsobom. (Pozrite si aj Sprievodcu rýchlym nastavením).

- Skontrolujte, či kábel monitora nemá ohnuté piny.
- Presvedčte sa, či je zapnutý počítač.

#### **Tlačidlo AUTO nefunguje**

• Automatická funkcia sa vzťahuje iba na režim analógového VGA signálu. Pokiaľ nie je výsledok uspokojujúci, pomocou ponuky OSD môžete vykonať manuálne nastavenia.

### **Poznámka**

Automatická funkcia sa na režim digitálneho DVI signálu nevzťahuje, pretože pre tento režim nie je potrebná.

#### **Viditeľné znaky dymu alebo iskier**

- Nevykonávajte žiadny z krokov riešenia problémov
- Kvôli bezpečnosti odpojte okamžite monitor od sieťového zdroja napájania
- Okamžite sa spojte so zástupcom zákazníckeho servisu spoločnosti Philips.

### **Problémy so zobrazovaním**

#### **Obraz sa nenachádza v strede**

- Pomocou funkcie "Auto (Automaticky)" v rámci hlavných ovládacích prvkov OSD nastavte polohu obrazu.
- Polohu obrazu nastavte pomocou položky Phase/Clock (fáza/hodiny) v menu Setup (nastavenie) v rámci hlavných ovládacích prvkov zobrazenia na obrazovke (OSD). Je aktívna iba v režime VGA.

#### **Obraz na obrazovke sa chveje**

Skontroluite, či je kábel na prívod signálu správne a bezpečne pripojený ku grafickej doske alebo k počítaču.

#### **Objavuje sa kmitanie vo vertikálnom smere**

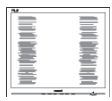

- Pomocou funkcie "Auto (Automaticky)" v rámci hlavných ovládacích prvkov OSD nastavte obrazu.
- Vertikálne pruhy odstránite pomocou položky Phase/Clock (fáza/hodiny) v menu Setup (nastavenie) v rámci hlavných ovládacích prvkov zobrazenia na obrazovke (OSD). Je aktívna iba v režime VGA.

#### **Objavuje sa kmitanie v horizontálnom smere**

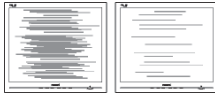

- Pomocou funkcie "Auto (Automaticky)" v rámci hlavných ovládacích prvkov OSD nastavte obrazu.
- Vertikálne pruhy odstránite pomocou položky Phase/Clock (fáza/hodiny) v menu Setup (nastavenie) v rámci hlavných ovládacích prvkov zobrazenia na obrazovke (OSD). Je aktívna iba v režime VGA.

#### **obraz sa javí rozmazaný, nejasný alebo príliš tmavý**

• Pomocou zobrazenia na obrazovke nastavte kontrast a jas.

### **Po vypnutí napájania zostáva "doznievajúci obraz", "zahorovanie" alebo "násobný obraz"**

• Neprerušené dlhodobé zobrazenie nepohybujúcich sa alebo statických obrázkov môže na vašej obrazovke spôsobiť "vpálenie obrazu", ktoré je známe aj ako "paobraz" alebo "zobrazenie duchov". "Vpálenie obrazu", "paobraz" alebo "zobrazenie duchov"

predstavujú dobre známy jav v oblasti technológií LCD monitorov. Vo väčšine prípadov "vpálenie obrazu", "paobraz" alebo "zobrazenie duchov" postupne po vypnutí monitora zmizne.

- Ak mienite nechať monitor bez dozoru, vždy spustite pohybujúci sa šetrič obrazovky.
- Ak váš LCD monitor bude zobrazovať nemeniaci sa statický obsah, vždy aktivujte aplikáciu pravidelného obnovenia obrazovky.
- Vážne prípady "vpálenia obrazu", "paobrazu" alebo "zobrazenia duchov" nezmiznú a nie je možné odstrániť ich. Na hore uvedené poškodenie sa záruka nevzťahuje.

### **Obraz sa javí skreslený. Text je neostrý alebo rozmazaný**

• Rozlíšenie zobrazenia počítača nastavte na rovnaký režim ako je odporúčané prirodzené rozlíšenie obrazovky monitora.

### **Na obrazovke sa objavujú zelené, červené, modré, tmavé a biele body**

Zostávajúce body sú normálnou vlastnosťou tekutých kryštálov použitých pri dnešných' výrobných postupoch, viac podrobností nájdete v časti týkajúcej sa postupu pri reklamácii kvôli chybným obrazovým prvkom.

### **Svetlo "indikátora napájania" je príliš silné a ruší ma**

Svetlo "indikátora napájania" je možné nastaviť pomocou položky Power LED Setup (Nastavenie LED indikátora napájania) v rámci hlavných ovládacích prvkov OSD.

Ak potrebujete ďalšiu pomoc, pozrite si zoznam Spotrebiteľských informačných centier a kontaktujte zástupcu zákazníckeho centra spoločnosti Philips.

- **7.2 Často kladené otázky ohľadne systému SmartControl Lite**
- **Otázka 1: Zmením monitor pre PC na iný a systém SmartControl Lite sa stane nepoužiteľným; čo mám robiť?**
- **Odpoveď:**  Reštartujte počítač a zistite, či funkcia systém SmartControl Lite funguje. Inak bude potrebné odstrániť a znovu nainštalovať systém SmartControl Lite, aby sa zaistilo, že je nainštalovaný správny ovládač.
- **Otázka 2: Systém SmartControl Lite fungoval predtým dobre, ale už nefunguje. Čo mám robiť?**
- **Odpoveď:**  Ak sa vykonali nasledujúce úkony, je možné, že bude potrebné znovu nainštalovať ovládač monitora.
	- Výmena adaptéra obrazovej grafiky za iný
	- Aktualizácia obrazového ovládača
	- Úkony na operačnom systéme, napr. inštalácia servisného balíka alebo záplaty
	- Spustenie aktualizácie systému Windows a aktualizovaného ovládača monitora a/alebo obrazového ovládača

• Systém Windows sa zaviedol s vypnutým alebo odpojeným monitorom.

Ak chcete zistiť príčinu, pravým tlačidlo myši kliknite na My Computer (Tento počítač) a potom postupne kliknite na položky Properties -> Hardware -> Device Manager (Vlastnosti -> Hardvér -> Správca zariadení). Ak uvidíte zobrazenú položku "Plug and Play Monitor" pod položkou Monitor, potom je potrebné znovu vykonať inštaláciu. Jednoducho systém SmartControl Lite odinštalujte a znovu ho nainštalujte.

- **Otázka 3: Po inštalácii systému SmartControl Lite a po kliknutí na kartu SmartControl Lite sa nič nezobrazí, alebo sa zjaví chybová správa, čo sa stalo?**
- **Odpoveď:**  Je možné, že adaptér obrazovej grafiky nie je kompatibilný so systémom SmartControl Lite. Ak je váš adaptér obrazovej grafiky jedným z vyššie uvedených, pokúste sa stiahnuť najnovší ovládač adaptéra obrazovej grafiky z webovej stránky zodpovedajúcej spoločnosti?. Nainštaluite ovládač. Jednoducho odstráňte systém SmartControl Lite a znovu ho nainštalujte. Ak nefunguje, tak je nám ľúto, že adaptér obrazovej grafiky
	- nie je podporovaný. Navštívte internetovú stránku spoločnosti Philips a skontrolujte dostupnosť aktualizovaného ovládača pre systém SmartControl Lite.
- **Otázka 4: Keď kliknem na položku Product Information (informácie o výrobku), zobrazia sa len čiastkové informácie. Čo sa stalo?**
- **Odpoveď:** Je možné, že ovládač adaptéra grafickej karty nie je najnovšej verzie, ktorá plne podporuje rozhranie DDC/CI. Pokúste sa, prosím, stiahnuť najnovší ovládač adaptéra obrazovej grafiky z webovej stránky zodpovedajúcej spoločnosti?. Nainštalujte ovládač. Jednoducho odstráňte systém SmartControl Lite a znovu ho nainštalujte.

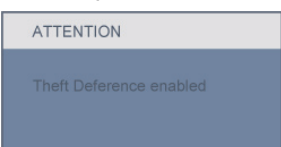

- **Otázka 5: Zabudol som svoje osobné identifikačné číslo PIN potrebné pre funkciu Theft Deterrence (ochrana proti odcudzeniu). Čo môžem urobiť?**
- **Odpoveď:**  Spoločnosť Philips má právo požadovať legitímnu identifikáciu a autorizáciu s cieľom ustanoviť vlastnícke práva k monitoru.

### **7.3 Všeobecné časté otázky**

- **Otázka 1: Čo mám urobiť, keď sa po nainštalovaní monitora zobrazí na obrazovke hlásenie "Cannot display this video mode" ("Nie je možné zobraziť tento režim obrazu")?**
- **Odpoveď:** Odporúčané rozlíšenie pre Philips 24": 1920x1080 pri 60Hz.
	- Odpojte všetky káble a potom pripojte počítač k monitoru, ktorý sa používal predtým.
	- V menu Start (štart) systému Windows zvoľte položku Settings/Control Panel (Nastavenie/Ovládací panel). V okne ovládacieho panela zvoľte ikonu Display (Obrazovka). Na ovládacom paneli Display (Obrazovka) zvoľte záložku "Settings" ("Nastavenie"). V rámci záložky nastavenia v rámčeku s názvom "desktop area" ("Rozlíšenie obrazovky") posuňte bežec na hodnotu 1920x1080 pixelov (24").
	- Otvorte položku "Advanced Properties" ("Spresnit") a v záložke Monitor nastavte položku Refresh Rate (Frekvencia obnovovania obrazovky) na hodnotu 60Hz a potom kliknite na OK.
	- Reštartujte počítač a zopakujte kroky 2 a 3, aby ste si overili, či je počítač nastavený na rozlíšenie 1920x1080 pri 60Hz (24").
	- Vypnite počítač, odpojte starý monitor a znovu zapojte svoj Philips LCD monitor.
	- Zapnite monitor a potom počítač.

**Otázka 2: Aká je odporúčaná obnovovacia frekvencia pre LCD monitor?**

- **Odpoveď:** Odporúčaná obnovovacia frekvencia pri LCD monitoroch je 60Hz. V prípade akéhokoľvek rušenia na obrazovke môžete nastaviť až 75Hz a uvidíte, či sa rušenie odstráni.
- **Otázka 3: Aké sú to súbory s príponou .inf a .icm na CD-ROM disku? Akým spôsobom je možné nainštalovať tieto ovládače (.inf a .icm)?**
- **Odpoveď:** Sú to súbory ovládačov (ovládacích programov) vášho monitora. Ovládače nainštalujte podľa pokynov v príručke používateľa. Pri prvej inštalácii monitora si váš počítač môže vyžiadať ovládače monitora (súbory s príponou .inf a .icm) alebo disk s ovládačom. Podľa príslušných pokynov vložte sprievodný CD-ROM disk dodaný v tomto balíku. Ovládače monitora (súbory s príponou .inf a .icm) sa nainštalujú automaticky.

### **Otázka 4: Akým spôsobom sa dá nastaviť rozlíšenie?**

**Odpoveď:** Vaša video karta/ovládač grafického zobrazenia a monitor spoločne určia dostupné rozlíšenia. Požadované rozlíšenie je možné zvoliť v položke Control Panel (Ovládací panel) systému Windows® pomocou "Display Properties" ("Vlastnosti zobrazenia").

- **Otázka 5: Čo sa stane, keď si nebudem vedieť dať rady pri nastavovaní monitora pomocou OSD?**
- **Odpoveď:** Jednoducho stlačte tlačidlo OK a potom zvoľte možnosť "Reseť" ("Resetovať"), aby sa vyvolali všetky pôvodné nastavenia z výroby.
- **Otázka 6: Je LCD obrazovka odolný voči poškriabaniu?**
- **Odpoveď:** Vo všeobecnosti sa odporúča, aby nebol povrch panela vystavený nadmernému pôsobeniu nárazov a aby sa chránil pred ostrými alebo tupými predmetmi. Pri manipulácii s monitorom zabezpečte, aby sa na stranu s povrchom panela nevyvíjal žiadny tlak a aby naň nepôsobila žiadna sila. Mohlo by to mať vplyv na záručné podmienky.

### **Otázka 7: Ako by sa mal čistiť LCD povrch?**

**Odpoveď:** Pri bežnom čistení použite čistú, mäkkú handričku. Pri dôkladnom čistení použite izopropylový lieh. Nepoužívajte iné rozpúšťadlá, ako sú napr. etylalkohol, etanol, acetón, hexán, atď.

#### **Otázka 8: Je možné zmeniť nastavenie farieb monitora?**

- **Odpoveď:** Áno, je možné zmeniť nastavenie farieb prostredníctvom ovládania zobrazenia na obrazovke (OSD) podľa nasledujúceho postupu:
	- Stlačením "OK" sa vám zobrazí ponuka pre OSD (Obrazovkový displej)
- Stlačte "šípku smerom nadol" a zvoľte možnosť "Color (Farba)"; následne stlačte "OK", čím zadáte nastavenie farieb. Existujú tri dolu uvedené nastavenia farieb.
	- **11** Teplota farieb Dve nastavenia: 6500 K a 9300 K.
	- **22** sRGB toto je štandardné nastavenie na zaistenie správnej výmeny farieb medzi rôznymi zariadeniami (napr. digitálnymi fotoaparátmi, monitormi, tlačiarňami, skenermi, atď.)
	- **33** Používateľom definované nastavenie - používateľ si môže zvoliť svoje požadované nastavenie farieb na základe prispôsobenia červenej, zelenej a modrej farby.

### **Poznámka**

Meranie farby svetla vyžarovanej predmetom počas jeho zahrievania. Toto meranie sa vyjadruje v rámci absolútnej stupnice (stupňov Kelvína). Nižšie teploty Kelvína, napr. 2004K, sú červené a vyššie teploty, ako napr. 9300K sú modré. Neutrálna teplota je biela, a to pri 6504K.

#### **Otázka 9: Je možná montáž Philips LCD monitora na stenu?**

**Odpoveď: Áno. Philips LCD monitory** majú voliteľnú funkciu. Štandardné montážne otvory VESA na zadnom kryte umožňujú používateľovi montáž monitora značky Philips na väčšinu štandardných VESA ramien alebo príslušenstiev. Odporúčame vám, aby ste kontaktovali svojho obchodného zástupcu spoločnosti Philips a získali tak ďalšie informácie.

- **Otázka 10: Môžem pripojiť svoj LCD monitor k akémukoľvek počítaču, pracovnej stanici alebo počítaču Mac?**
- **Odpoveď:** Áno. Všetky Philips LCD monitory sú plne kompatibilné so štandardnými počítačmi, počítačmi Mac a pracovnými stanicami. Je možné, že na pripojenie monitora k systému Mac budete potrebovať káblový adaptér. Kontaktujte, prosím, svojho obchodného zástupcu spoločnosti Philips a vyžiadajte si ďalšie informácie.

#### **Otázka 11: Majú Philips LCD monitory funkciu Plug-and-Play?**

**Odpoveď:** Áno, tieto monitory sú kompatibilné s funkciou Plugand-Play v rámci systémov Windows 7, Vista, XP, NT, Mac OSX a Linux.

### **Otázka 12: Aký druh širokouhlej technológie je dostupný?**

**Odpoveď:** V súčasnosti ponúkajú panely typu IPS najlepší kontrastný poker v porovnaní s technológiou MVA alebo PVA. Panely typu TN sa za posledné roky zlepšili, alebo panel typu IPS stále svojimi vynikajúcimi výsledkami prevyšuje panel typu TN.

- **Otázka 13: Čo je zamŕzanie obrazu alebo zahorovanie obrazu, doznievajúci či násobný obraz?**
- **Odpoveď:** Neprerušené dlhodobé zobrazenie nepohybujúcich sa alebo statických obrázkov môže na vašej obrazovke spôsobiť "vpálenie obrazu", ktoré je známe aj ako "paobraz" alebo "zobrazenie duchov". "Vpálenie obrazu", "paobraz" alebo "zobrazenie duchov" predstavujú dobre známy jav v oblasti technológií LCD monitorov. Vo väčšine prípadov "zahorovanie", "doznievajúci obraz" alebo "násobný obraz" postupne po istom čase po vypnutí napájania zmizne. Ak mienite nechať monitor bez

dozoru, vždy spustite pohybujúci sa šetrič obrazovky. Ak váš LCD monitor bude zobrazovať nemeniaci sa statický obsah, vždy aktivujte aplikáciu pravidelného obnovenia obrazovky.

#### **Varovanie**

Vážne príznaky "zahorovania". "doznievajúceho obrazu" alebo "násobného obrazu" nezmiznú a nedajú sa opraviť. Na hore uvedené poškodenie sa záruka nevzťahuje.

#### **Otázka 14: Prečo sa na obrazovke nezobrazuje ostrý text, ale sa zobrazujú vrúbkované znaky?**

**Odpoveď:** LCD monitor pracuje najlepšie pri svojom prirodzenom rozlíšení 1920 x 1080 pri 60Hz. Najlepšie zobrazenie dosiahnete pri tomto rozlíšení.

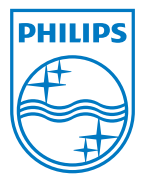

2010 © Koninklijke Philips Electronics N.V. Všetky práva vyhradené.

Názov Philips a logo spoločnosti Philips sú registrované obchodné značky spoločnosti Koninklijke Philips Electronics N.V. a používajú sa na základe licencie od spoločnosti Koninklijke Philips Electronics N.V.

Technické špecifikácie podliehajú zmenám bez predchádzajúceho oznámenia.

Verzia: 243E2 v1.0